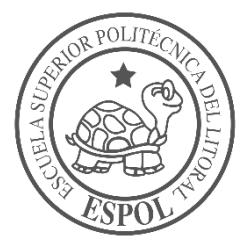

# **ESCUELA SUPERIOR POLITÉCNICA DEL LITORAL**

**Facultad de Ingeniería en Electricidad y Computación**

"DISEÑAR UN SISTEMA DE GESTIÓN PARA PRÉSTAMOS DE EQUIPOS INFORMÁTICOS MEDIANTE TECNOLOGÍA RFID"

# **INFORME DE PROYECTO INTEGRADOR**

Previo a la obtención del Título de:

**LICENCIADA EN REDES Y SISTEMAS OPERATIVOS**

NATHALY REBECA ANDRADE ARIZAGA KATHERINE DE LOS ANGELES SOZORANGA ZHUNAULA

GUAYAQUIL – ECUADOR

AÑO: 2018

### **AGRADECIMIENTOS**

Quiero expresar mi gratitud principalmente a Dios, por bendecirme y darme las fuerzas que necesitaba para terminar este proceso y obtener uno de mis anhelos más deseados.

También, quiero agradecer infinitamente a cada uno de los profesores de LicRed, quienes con esfuerzo y dedicación han aportado en mí, sus valiosos conocimientos, logrando que crezca profesionalmente.

#### Nathaly Andrade

Agradezco a mi mamá por el ser incondicional que es, por todo su amor y paciencia. A mis amigos por ser parte de este camino y que en cierta manera me han ayudado en este largo proceso, por su apoyo y paciencia en los momentos que más lo necesitaba.

Katherine Sozoranga

### **DEDICATORIA**

El presente trabajo es dedicado a mis padres adorados, Luis y Marieta que, con su amor y consejos, han hecho de mí una mejor persona y han estado para mí cuando más los he necesitado.

A mi amado esposo Byron y mi adorada hija Bianca que, con su paciencia y palabras de aliento, me han permitido culminar mi carrera profesional, ya que han sido mi apoyo incondicional para lograr este objetivo.

Nathaly Andrade

A mi familia, quienes han sido el pilar de mi vida y mi apoyo a lo largo de ella. Este trabajo es dedicado a ustedes por estar siempre conmigo y darme la certeza de que cada paso que dé, lo haré a su lado.

Katherine Sozoranga

## **DECLARACIÓN EXPRESA**

"La responsabilidad y la autoría del contenido de este Trabajo de Titulación, nos corresponde exclusivamente; y damos nuestro consentimiento para que la ESPOL realice la comunicación pública de la obra por cualquier medio con el fin de promover la consulta, difusión y uso público de la producción intelectual"

Katherine de los Angeles Sozoranga Zhunaula

Nathaly Rebeca Andrade Arizaga

#### **RESUMEN**

<span id="page-4-0"></span>El Departamento de Soporte Técnico (DST) es la dependencia de la Facultad de Ingeniería en Electricidad y Computación (FIEC) de la Escuela Superior Politécnica del Litoral (ESPOL) designada a la ejecución de varias actividades como préstamos de equipos informáticos a estudiantes y docentes, control del inventario, soporte a personal administrativo y otros usuarios, entre otras. Llevan el control de los préstamos, mediante un registro manual de informes en carpetas físicas, poniendo en riesgo la integridad y veracidad de la información y, siendo que cada asistente es responsable de diferentes equipos informáticos, tal información se reparte en diferentes hojas de cálculo, careciendo así de un inventario unificado.

En el presente trabajo se muestran los resultados obtenidos a partir del uso de la metodología del *Design Thinking*, que permitió recolectar la información necesaria para reconocer los problemas que tiene el DST, entre estos, aquellos con los que se van a trabajar: la falta de un control eficiente y seguro del inventario de los equipos informáticos que están a su cargo y la de un registro confiable de los préstamos que realizan.

Basándose en la problemática encontrada, surge la necesidad de diseñar un sistema capaz de facilitar la gestión y registro de préstamos, consulta del inventario y su control mediante una implementación eficaz de tecnología RFID, así como el registro de nuevos equipos.

En el capítulo 4 se encuentra un plan de actividades detallado de 77 días, para que se lleve a cabo la implementación de la solución propuesta, además del detalle de los costos que llegan a los \$20.414,00.

Palabras claves: control de inventario, RFID, registro de préstamos

### *ABSTRACT*

<span id="page-5-0"></span>The Department of Technical Support (DST) is the dependency of the Faculty of Engineering in Electricity and Computing (FIEC) of the Polytechnic School of the Coast (ESPOL) designated to the execution of several activities like loans of computer equipment to students and teachers, inventory control, support to administrative personnel and other users, among others. They take control of the loans, by means of a manual registry of reports in physical folders, putting in risk the integrity and veracity of the information and, being that each assistant is responsible for different computer equipment; such information is distributed in different spreadsheets, thus lacking a unified inventory.

In the present work the results obtained from the use of the Design Thinking methodology are shown, which allowed to collect the necessary information to recognize the problems that the DST has, among these, those with which they are going to work: the lack of an efficient and safe control of the inventory of the computer equipment that they are in charge of and a reliable record of the loans they make.

Based on the problems encountered, the need arises to design a system capable of facilitating the management and registration of loans, consulting the inventory and its control through an effective implementation of RFID technology, as well as the registration of new equipment.

In Chapter 4, there is a detailed 77-day activity plan for the implementation of the proposed solution, in addition to the details of the costs that reach \$ 20,414.00.

Keywords: inventory control, RFID, loan registration

# ÍNDICE GENERAL

<span id="page-6-0"></span>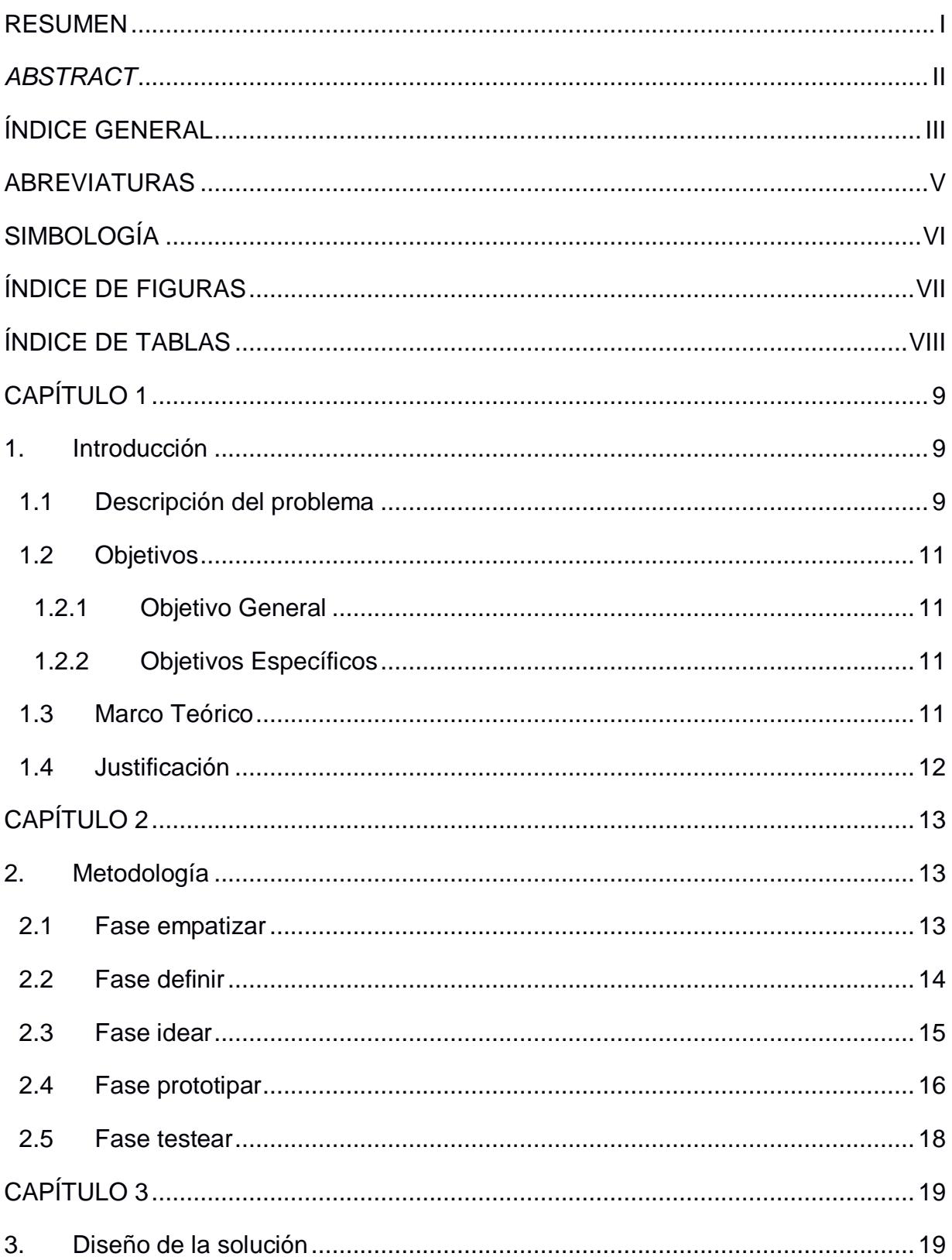

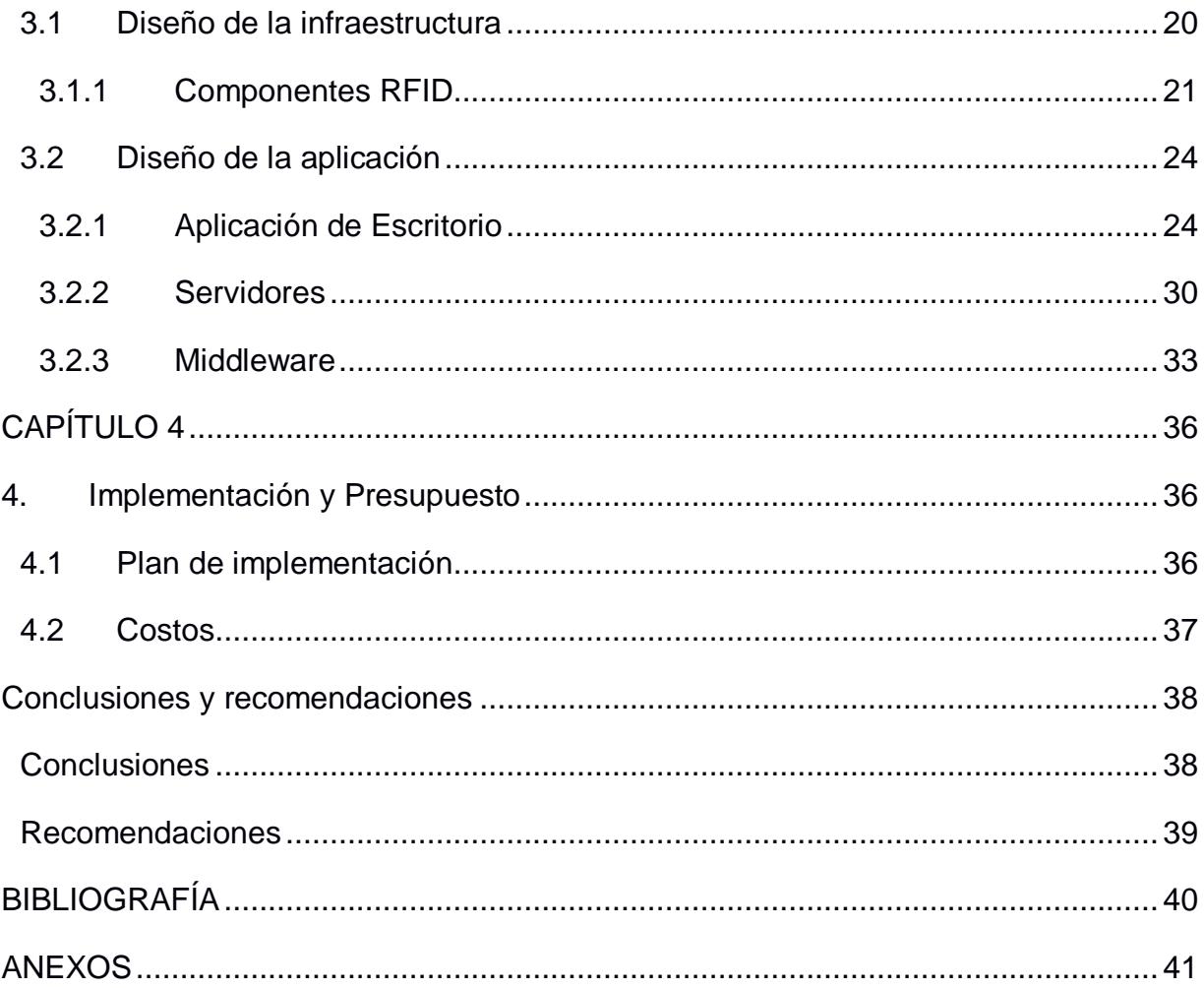

## **ABREVIATURAS**

<span id="page-8-0"></span>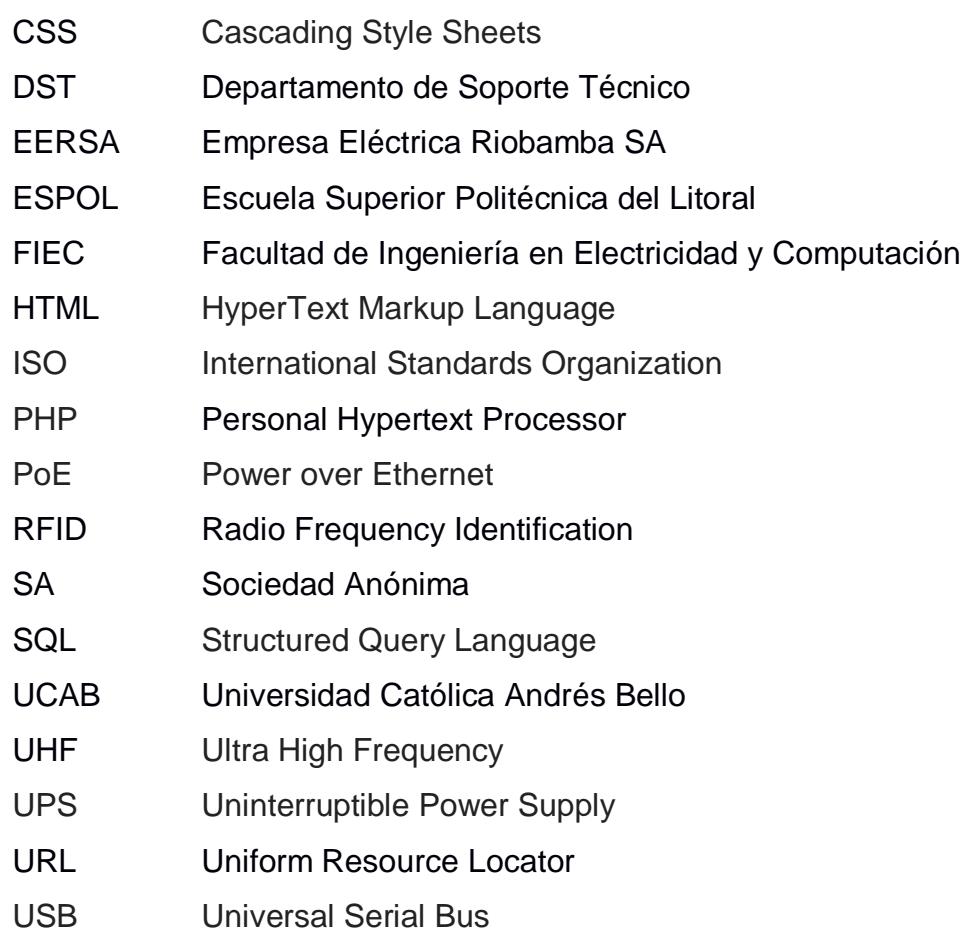

# **SIMBOLOGÍA**

- <span id="page-9-0"></span>Centímetro  $cm$
- $dB$ Decibelio
- **GB** Gigabyte
- Gigahercio GHz
- Metro  $m$
- Megahercio **MHz**
- Milímetro  $mm$
- Segundo  $\mathsf{s}$

# **ÍNDICE DE FIGURAS**

<span id="page-10-0"></span>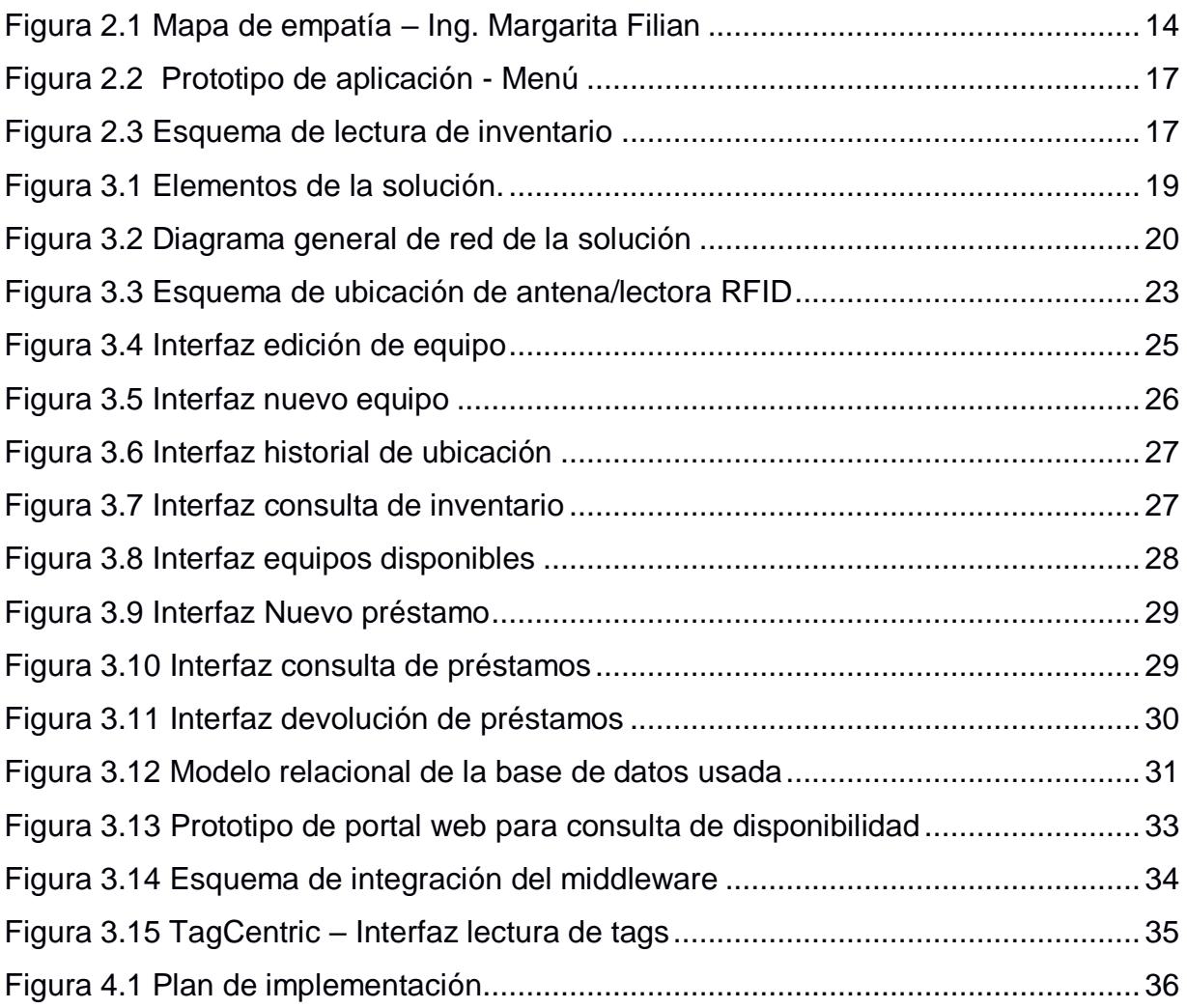

# **ÍNDICE DE TABLAS**

<span id="page-11-0"></span>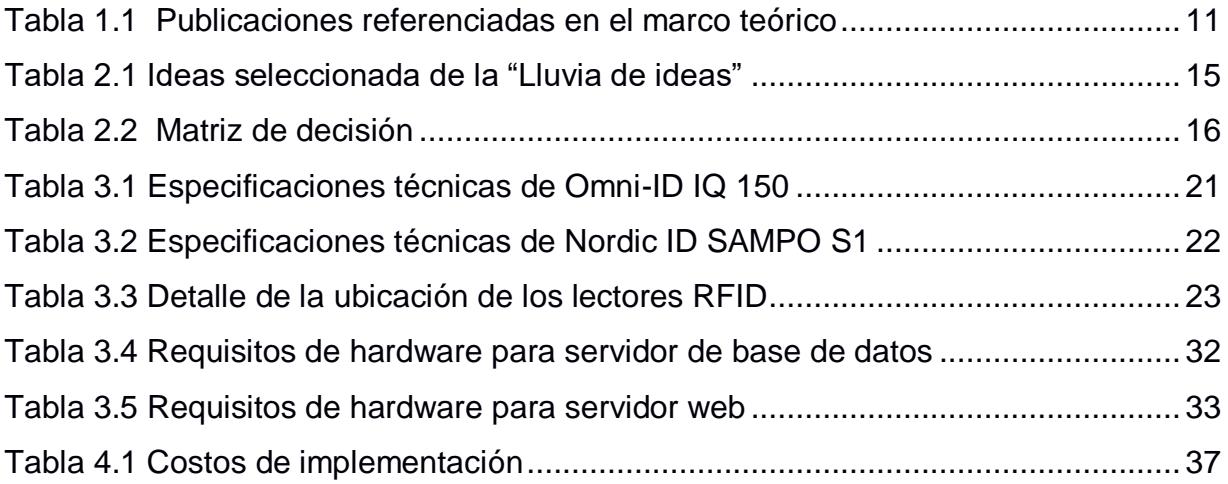

### **CAPÍTULO 1**

### <span id="page-12-1"></span><span id="page-12-0"></span>**1. INTRODUCCIÓN**

Teniendo en cuenta que la Escuela Superior Politécnica del Litoral (ESPOL) es una entidad pública, por lo que, los bienes de la institución pertenecen al Estado, las facultades deben controlar los activos que les son asignados por la ESPOL. De entre las facultades de esta institución, la Facultad de Ingeniería en Electricidad y Computación (FIEC), es una de las que más innova constantemente en tecnología y además posee una mayor cantidad de equipos informáticos que otras facultades, con un aproximado de más de mil ítems para fines educativos y de investigación. La mayoría de estos equipos son destinados al uso por parte del personal docente y estudiantil dentro de los laboratorios de la facultad y los otros pueden ser solicitados por el personal docente o administrativo perteneciente a la facultad o por otras unidades académicas para préstamos, cuyo proceso se detalla en el Anexo A, siendo necesario llevar un control de cada equipo prestado o consignado para conocer por quién, para qué y dónde se declara que serán utilizados. En la FIEC, como en otras facultades, no se cuenta con un sistema informático para el control de registro de préstamos o consignación de equipos, ya que en todos los casos analizados los préstamos o consignas se llevan a través de documentos físicos tales como actas de entrega/recepción que son almacenadas en carpetas, las cuales son susceptibles a daños.

#### <span id="page-12-2"></span>**1.1 Descripción del problema**

La FIEC cuenta con un Departamento de Soporte Técnico (DST) el cual está conformado por varios asistentes, entre cuyas actividades están dar soporte técnico a usuarios y a los equipos de docentes y personal administrativo, brindar mantenimiento preventivo a los laboratorios y llevar un control de los equipos asignados por la ESPOL a la facultad.

El DST realiza préstamos de equipos informáticos tales como: laptops, proyectores, ruteadores inalámbricos, micrófonos, diversos tipos de cables, herramientas, periféricos, entre otros. Para realizar el préstamo de laptops, el DST tiene un formato para el acta de entrega-recepción donde consta el inventario de todas las laptops y solo marcan el número de inventario de las que serán prestadas, además de información adicional como, fecha de entrega y devolución, nombre del solicitante, así como su firma, persona quien entrega o recibe los equipos y observaciones (véase Anexo B). Para el préstamo de proyectores y otros equipos, poseen un formato diferente de acta, donde se indica el inventario del equipo, la fecha del préstamo y devolución, nombre y firma de quien utilizará el equipo, además de la firma del jefe del DST (véase Anexo C). Por último, para el préstamo de herramientas, cables, periféricos u objetos similares, poseen una hoja que contiene la fecha, hora del préstamo, asistente que realiza la entrega, equipo/herramienta/periférico a ser prestado, nombre y firma del responsable, hora de devolución y asistente que recibió la devolución (véase Anexo D). En los tres casos mencionados, las hojas son llenadas a mano y almacenadas en carpetas sin un respaldo digital, siendo este un método poco seguro para llevar el control de los equipos ya que es posible, como ha ocurrido en ciertas ocasiones, que el solicitante solo firme el acta y no sean llenados los demás campos, generándose conflictos para obtener información precisa sobre quién posee el equipo.

Para que un equipo pueda ser efectivamente prestado a quien lo solicite, la disponibilidad de este debe ser verificada por la jefa de computación, por medio de una consulta al asistente correspondiente y previa autorización de la Decana de la facultad.

El único custodio de los equipos de la FIEC es la jefa de computación del DST, quien asigna a cada asistente de dicho departamento un grupo de activos para su control, por lo que cada asistente maneja su propio inventario a través de hojas de cálculo. En consecuencia, no existe un inventario unificado en el que se pueda consultar la información actualizada de cualquier equipo.

#### <span id="page-14-0"></span>**1.2 Objetivos**

#### <span id="page-14-1"></span>**1.2.1 Objetivo General**

Mejorar el control del inventario de los equipos que están a cargo del DST, con la finalidad de conocer su ubicación y disponibilidad.

#### <span id="page-14-2"></span>**1.2.2 Objetivos Específicos**

- Analizar la mejor alternativa para solventar la problemática encontrada.
- Organizar la información del inventario general para facilitar el acceso a los asistentes de departamento.
- Establecer un proceso confiable para el registro de la entrega y devolución de los equipos prestados.
- Controlar el préstamo de equipos que realiza el DST.

#### <span id="page-14-3"></span>**1.3 Marco Teórico**

Se han tomado como referencias tesis de la Escuela Superior Politécnica de Chimborazo y de la Universidad Católica Andrés Bello, ya que en ellas se describe un problema en común con este proyecto, que es la falta de control de inventarios; en ambos casos. Parte de la solución implementada es el uso de tecnología RFID, la cual será evaluada para ser empleada como solución en este proyecto. La tabla 1.1 muestra información de estas publicaciones.

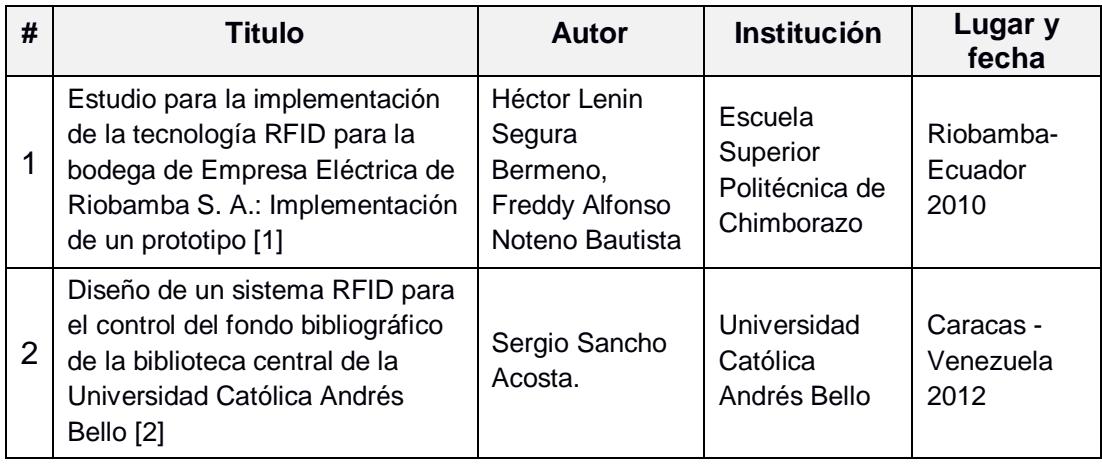

<span id="page-14-4"></span>**Tabla 1.1 Publicaciones referenciadas en el marco teórico**

**Caso 1:** Se realizó un estudio de los conceptos básicos y el uso de la tecnología RFID para analizar la viabilidad de implementar un sistema de inventario para la bodega de EERSA, diseñado en Delphi 7, utilizando SQL Server 2005 como gestor de base de datos, lectores RFID y tags pasivos; con el fin de eliminar la falta de control de los artículos en bodega, así como la pérdida de estos. Con esta tecnología se puede leer múltiples *tags* simultáneamente sin la necesidad de que el lector haga contacto, lo cual permite que el registro de entrada y salida de los artículos de la bodega se automatice, disminuyendo los procesos manuales, y aumentando, en consecuencia, la confiabilidad del inventario existente.

**Caso 2:** Se efectuó un estudio sobre cómo diseñar un sistema basado en el uso de la tecnología RFID, que permita controlar y monitorear el fondo bibliográfico de la Biblioteca Central de la UCAB. Se concluye que, mediante RFID se puede lograr automatización, disminución de errores humanos en la identificación, clasificación y seguimiento de objetos; mejoras en la administración de la información y en la calidad del servicio; e incremento en la rentabilidad y eficiencia, reduciendo el tiempo de la realización de inventarios.

#### <span id="page-15-0"></span>**1.4 Justificación**

La idea de este proyecto surgió del descubrimiento de la necesidad que tiene el DST de la FIEC de poder no solo controlar el inventario de los equipos que le han sido asignados, sino también de generar un inventario global que permita consultar el estado de dichos equipos cuando sea necesario con la finalidad de que esta información esté disponible para todo el que lo solicite y poder agilizar los préstamos de equipos.

# **CAPÍTULO 2**

### <span id="page-16-1"></span><span id="page-16-0"></span>**2. METODOLOGÍA**

Para la elaboración del proyecto se empleó la metodología conocida como *Design Thinking*, ya que esta proporciona herramientas que permiten definir un problema, generar ideas innovadoras y desarrollar una solución que logre satisfacer de manera eficaz las necesidades de los interesados.

A continuación, se presenta una breve descripción de las actividades realizadas, así como de las herramientas utilizadas y los resultados obtenidos en cada una de ellas.

#### <span id="page-16-2"></span>**2.1 Fase empatizar**

En esta, la primera fase, se buscó lograr una comprensión acertada de lo que el cliente, piensa y siente respecto a sus actividades diarias, facilitando así el hallazgo y la definición de sus problemas.

Una de las herramientas empleadas fue la denominada "Búsqueda de escritorio", la cual nos ayudó a obtener información previa acerca de la FIEC; con el "Mapa de actores" (Anexo E), se pudo definir a los usuarios o grupos relacionados con nuestro proyecto, para poder establecer una conexión con cada uno de ellos.

Después de haber establecido el listado de actores, se procedió a realizar las entrevistas a varios representantes de cada grupo identificado anteriormente. El banco de preguntas (Anexo F) fue elaborado mediante una "Lluvia de ideas", teniendo en cuenta el entorno en el que se desenvuelve cada rol involucrado.

En la figura 2.1 se muestra uno de los "Mapas de empatía" realizados que, en este caso, resume la explicación dada por la Ing. Margarita Filian, jefe de cómputo del DST, acerca de las diferentes actividades que realizan ella y sus asistentes, además de los proyectos implementados por el departamento y los inconvenientes presentados en las diferentes actividades diarias.

Adicionalmente, sendas entrevistas a los asistentes del departamento, las que se pueden resumir mediante los mapas de empatía (Anexo G), proporcionaron un detalle más amplio de sus actividades diarias y responsabilidades,

permitiendo analizar más a fondo la situación del DST y conocer las necesidades que tiene.

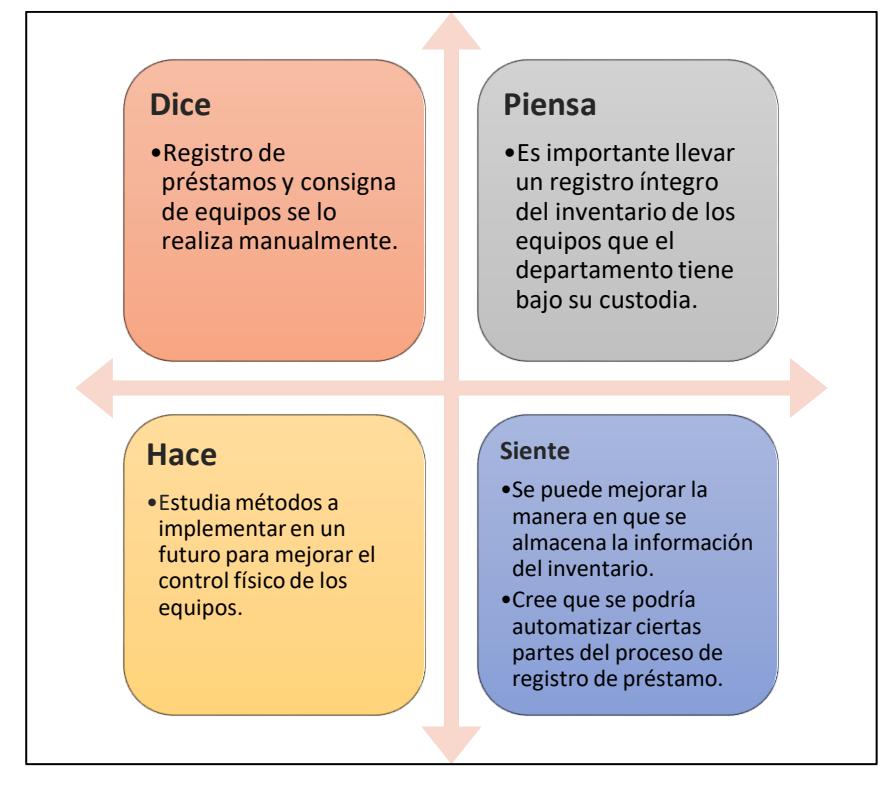

**Figura 2.1 Mapa de empatía – Ing. Margarita Filian**

#### <span id="page-17-0"></span>**2.2 Fase definir**

En la segunda fase, se precisaron los problemas y necesidades que tiene el DST, gracias a los resultados obtenidos en la primera fase y al uso de la herramienta "Árbol de problemas" (Anexo H). Se logró delimitar la problemática al riesgo al que se exponen la integridad y veracidad de la información relacionada con los equipos debido a dos situaciones:

- El registro de préstamos se realiza de manera manual en documentos físicos susceptibles a daños o pérdidas.
- El inventario de los equipos asignados al DST se controla por diferentes personas que manejan sus propias hojas de cálculo considerando solo los equipos asignados a cada uno de ellos.

#### <span id="page-18-0"></span>**2.3 Fase idear**

Luego de haber definido el problema a resolver, se realizó una nueva "Lluvia de ideas" con el fin de enumerar posibles soluciones para el mismo. Producto de este ejercicio, se seleccionaron las cinco ideas más factibles y potencialmente más efectivas para resolver el problema (tabla 2.1).

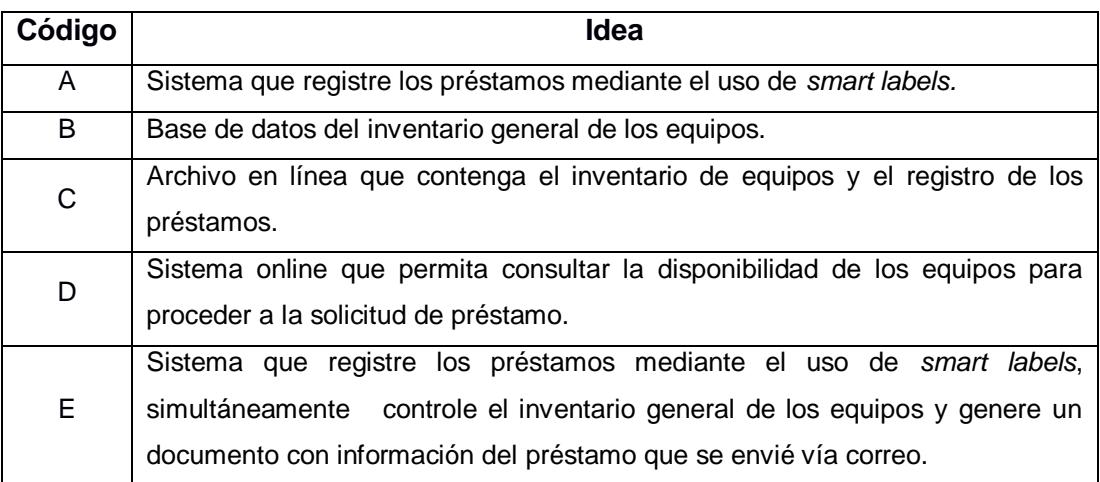

**Tabla 2.1 Ideas seleccionada de la "Lluvia de ideas"**

<span id="page-18-1"></span>Mediante la "Matriz de decisión", presentada en la tabla 2.2, se expusieron las ideas más relevantes junto a las necesidades del DST; el número 1 es utilizado para seleccionar las ideas que cubran las necesidades expuestas; al sumar cada fila, la cantidad más alta que tengamos como resultado, representará la posible solución. A continuación, se indican las ideas más efectivas, de acuerdo a su calificación según el cumplimiento de los criterios de la matriz:

- Sistema que registre los préstamos mediante el uso de *smart labels.*
- Sistema que registre los préstamos mediante el uso de *smart labels,* simultáneamente controle el inventario general de los equipos y genere un documento con información del préstamo que se envié vía correo.

Ambas ideas serán presentadas al jefe de cómputo del DST y así acordar la solución más conveniente para el departamento.

| <b>Criterios</b>                                                 |   |   | <b>Ideas</b> |   |  |  |  |  |
|------------------------------------------------------------------|---|---|--------------|---|--|--|--|--|
|                                                                  | A | в |              | D |  |  |  |  |
| Mantener información completa del inventario general.            |   | 1 |              |   |  |  |  |  |
| Controlar la entrada, salida y localización de todos los equipos |   |   |              |   |  |  |  |  |
| informáticos.                                                    |   | 1 |              |   |  |  |  |  |
| Consultar información actualizada de los equipos disponibles     |   |   |              |   |  |  |  |  |
| para préstamo.                                                   | 1 |   |              |   |  |  |  |  |
| Optimizar la búsqueda de equipos disponibles.                    | 1 |   |              | 1 |  |  |  |  |
| Agilizar el registro de los equipos a prestar.                   | 1 |   |              |   |  |  |  |  |
| Generar las actas de entrega - recepción.                        | 1 |   |              |   |  |  |  |  |
| Generar copias de las actas entrega-recepción                    |   |   |              |   |  |  |  |  |
| <b>Totales</b>                                                   | 4 | 2 | 3            | 2 |  |  |  |  |

**Tabla 2.2 Matriz de decisión**

#### <span id="page-19-1"></span><span id="page-19-0"></span>**2.4 Fase prototipar**

Una vez escogida la solución a implementarse, se procedió a realizar un prototipo de baja resolución para ser presentado a la jefe de cómputo del DST. Este prototipo se elaboró en un aplicativo web (*Balsamiq*) y consistió en un conjunto de pantallas con cierto nivel de interacción que simulan, a grandes rasgos, lo que el usuario experimentaría al utilizar la aplicación. En la figura 2.2, se presenta una de las pantallas del prototipo, en la que aparece desplegado el menú principal, cuyas opciones se detallan a continuación:

- Inventario
	- o Consultar
	- o Registrar nuevo equipo
	- o Eliminar o editar equipo
	- o Historial de ubicación
- Préstamos
	- o Nuevo préstamo
	- o Devolución
	- o Disponibilidad
	- o Consultar
- Ayuda
	- o Información de la aplicación
- Salir

| <b>MENU</b>         |                                |  |
|---------------------|--------------------------------|--|
| <b>INVENTARIO</b>   | <b>SALIR</b><br>PRESTAMO AYUDA |  |
| <b>CONSULTAR</b>    | NUEVO PRESTAMO                 |  |
| <b>EDITAR</b>       | <b>DEVOLUCION</b>              |  |
| <b>NUEVO EQUIPO</b> | <b>DISPONIBILIDAD</b>          |  |
|                     | <b>CONSULTAR</b>               |  |
|                     |                                |  |
|                     |                                |  |
|                     |                                |  |

**Figura 2.2 Prototipo de aplicación - Menú**

<span id="page-20-0"></span>Adicionalmente, se presentó un esquema, ilustrado en la figura 2.3, de los elementos que compondrían el sistema RFID propuesto, con el objeto de facilitar la lectura de información del inventario de los equipos.

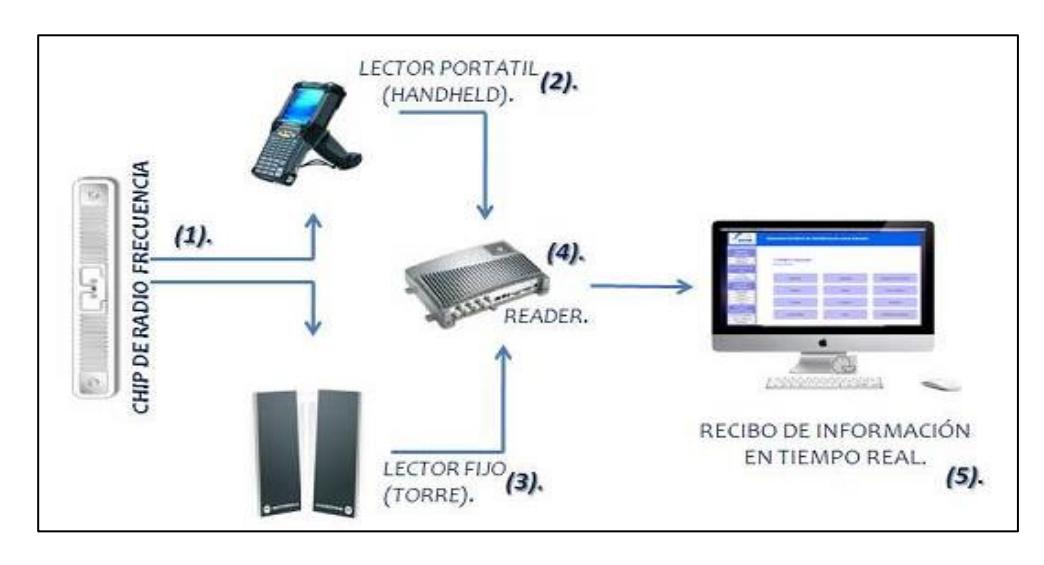

**Figura 2.3 Esquema de lectura de inventario**

<span id="page-20-1"></span>El objetivo de presentar este prototipo inicial fue obtener una retroalimentación por parte del usuario, que permita evaluar la efectividad de la solución para satisfacer de manera efectiva sus necesidades y deseos.

#### <span id="page-21-0"></span>**2.5 Fase testear**

El prototipo inicial realizado en la fase anterior fue presentado a los integrantes del DST, con la finalidad de evaluar su experiencia, registrar sus impresiones acerca de su nivel satisfacción respecto a la eficacia de la solución, resolver sus inquietudes sobre el uso del prototipo y recolectar sus ideas de mejora. Fruto de este ejercicio se logró establecer, dada la arquitectura de los edificios que albergan las locaciones en los que se trabajará, el alcance y las ubicaciones de los lectores, tal como se lo detalla en el siguiente capítulo.

## **CAPÍTULO 3**

### <span id="page-22-1"></span><span id="page-22-0"></span>**3. DISEÑO DE LA SOLUCIÓN**

La solución propuesta consiste en el uso de la tecnología RFID en la implementación de un sistema de gestión para préstamos de equipos informáticos, el cual cumple con dos funciones fundamentales: el control del inventario general de los equipos informáticos y el registro de los préstamos de dichos equipos. Esta información se mantiene almacenada y actualizada en una base de datos. La figura 3.1 presenta un esquema de la solución en la que se aprecia los diferentes elementos que la componen.

<span id="page-22-2"></span>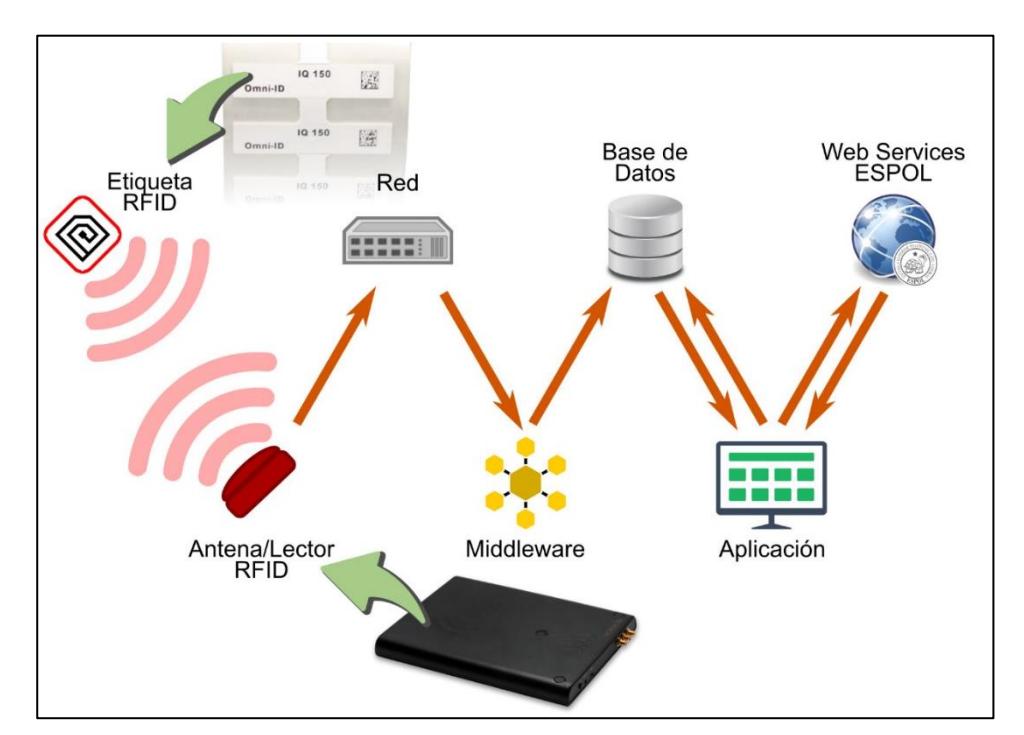

**Figura 3.1 Elementos de la solución.**

Se colocó, en cada equipo informático, una etiqueta RFID vinculada a su correspondiente código único de inventario, el cual sirve como identificador del equipo en la base de datos y para las diversas tareas que puede ejecutar en los aplicativos. La información contenida en la etiqueta será leída por lectores con antena integrada, ubicadas en sitios estratégicos, estos dispositivos estarán conectados a la red y la información leída será procesada por un software intermediario, *middleware* que, a su vez, procesará esta información, la cual será almacenada en el servidor de base de datos instalado para su consulta desde los aplicativos webs y de escritorio.

Por medio de esta tecnología es posible introducir los datos automáticamente, lo cual es conveniente para el control del inventario por prevenir errores humanos y permitir llevar un historial de las ubicaciones en la que el equipo ha estado, además de la lectura simultánea de varias etiquetas.

A continuación, se detalla de manera más explícita el diseño de la solución, así como las características de cada uno de los elementos que la componen.

#### <span id="page-23-0"></span>**3.1 Diseño de la infraestructura**

Se aprovecha la red ya existente en el Campus para la implementación del sistema propuesto. La figura 3.2 muestra un diagrama general de red para esta solución, en el que se resume la ubicación general de los diferentes dispositivos RFID en los edificios que albergan equipos bajo responsabilidad del DST y cómo estos están conectados a la red.

<span id="page-23-1"></span>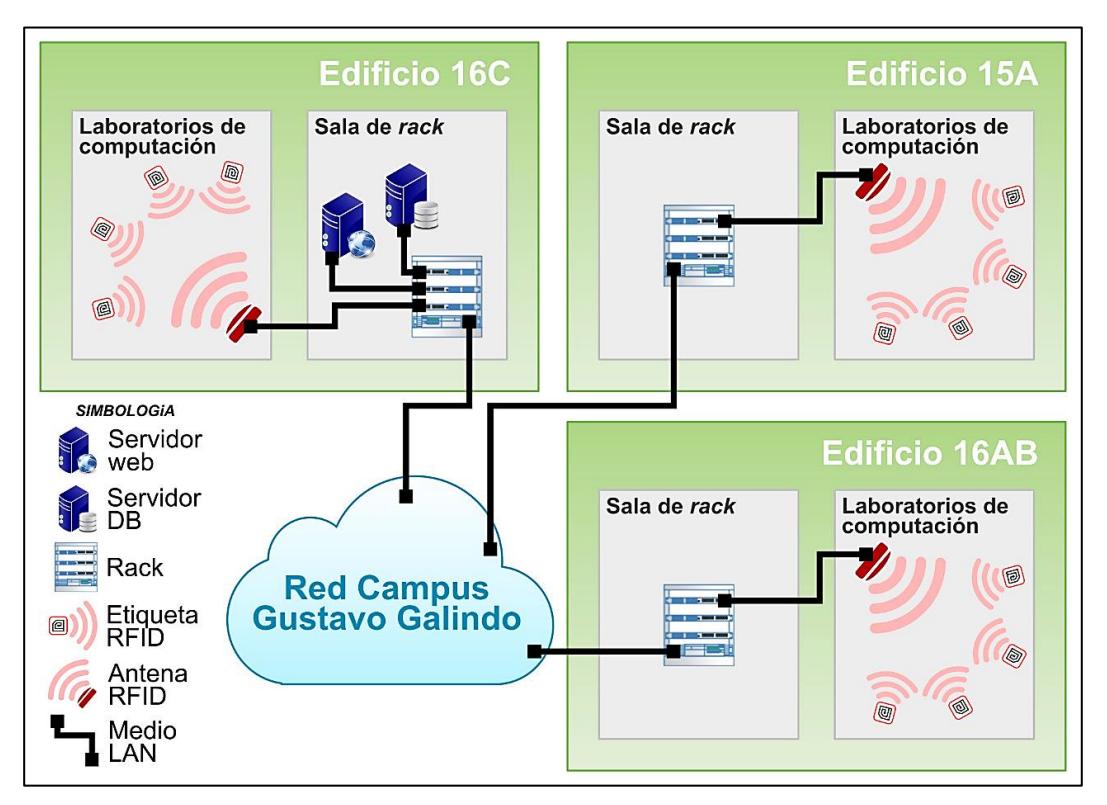

**Figura 3.2 Diagrama general de red de la solución**

#### <span id="page-24-0"></span>**3.1.1 Componentes RFID**

RFID o Identificación por Radiofrecuencia, es un sistema que permite identificar remotamente un objeto a través de dispositivos lectores. Las etiquetas RFID contienen pequeñas antenas que les permiten recibir y responder las peticiones realizadas por otras antenas lectoras.

Los componentes RFID estarán conectados a un mismo segmento de red para su comunicación tal como se muestra en la figura 3.2. Se detallan los componentes con sus especificaciones, así como de las ubicaciones donde serán implementadas, a continuación.

#### **Etiquetas**

Para la selección de las etiquetas más adecuadas para el sistema propuesto se consideraron tres aspectos: largo alcance de lectura, pequeño tamaño y resistencia a interferencias, debido a que deben ser colocadas en equipos electrónicos. Como resultado, se escogieron etiquetas RFID pasivas de la marca *Omni-ID* modelo IQ 150, las que utilizan el protocolo ISO 18000-6C, operan en el rango de frecuencias UHF de 865 - 928 MHz como se muestra en la tabla 3.1.

| Característica        | <b>Descripción</b>                |
|-----------------------|-----------------------------------|
| <b>Marca</b>          | Omni-ID                           |
| <b>Modelo</b>         | IQ 150                            |
| Protocolos soportados | ISO 18000-6C                      |
| <b>Frecuencia</b>     | UHF: 865 a 928 MHz                |
| <b>Dimensiones</b>    | $1,97 \times 0,49 \times 0,05$ mm |
| <b>Alcance</b>        | 2 <sub>m</sub>                    |

**Tabla 3.1 Especificaciones técnicas de** *Omni-ID* **IQ 150**

#### <span id="page-24-1"></span>**Lector con antena integrada**

El tipo de equipo que se utilizó para la implementación del sistema fue el modelo SAMPO S1 de la marca *Nordic ID*, que tiene una ganancia de la antena de –2 dBic con polarización circular, como se muestra en la tabla 3.2, este equipo trabaja en la frecuencia UHF de 865 a 960 MHz y soporta el protocolo ISO 18000-6C, mismo con el que trabaja la etiqueta seleccionada, además de poseer un puerto rj45, que le permitirá conectarse a la red.

| Característica               | <b>Descripción</b>                |  |  |  |  |
|------------------------------|-----------------------------------|--|--|--|--|
| <b>Marca</b>                 | Nordic ID                         |  |  |  |  |
| <b>Modelo</b>                | SAMPO <sub>S1</sub>               |  |  |  |  |
| <b>Protocolos soportados</b> | ISO 18000-6C                      |  |  |  |  |
| Interfaz de la antena        |                                   |  |  |  |  |
| Frecuencia                   | UHF: 865 a 960 MHz                |  |  |  |  |
| <b>Conectores</b>            | USB, PoE, PoE USB                 |  |  |  |  |
| <b>Dimensiones</b>           | $200 \times 260 \times 25$ mm     |  |  |  |  |
| Ganancia de la antena        | -2 dBic con polarización circular |  |  |  |  |
| Velocidad de lectura         | $200$ tags/s                      |  |  |  |  |
| Alcance máximo               | 1.5 metros                        |  |  |  |  |

**Tabla 3.2 Especificaciones técnicas de Nordic ID SAMPO S1**

<span id="page-25-0"></span>En la tabla 3.3 se detallan los sitios donde serán instalados estos equipos, además en el Anexo I se encuentra esta información de manera gráfica. La instalación tendrá lugar en la entrada de cada zona, como se observa en la figura 3.3, para que cada vez que un equipo con etiqueta RFID se aproxime, el lector capte la señal de la etiqueta y se registre esta información en la base de datos. Esto servirá para llevar un registro de los lugares por los que ha transitado el equipo y tener una noción de su última ubicación cuando se requiera.

| <b>Edificio</b> | Lugar                               | <b>Lectores</b> |
|-----------------|-------------------------------------|-----------------|
|                 | Ingeniería de Software / Multimedia | 1               |
|                 | Telecomunicaciones                  | 1               |
|                 | Simulación de Telecomunicaciones    | 1               |
|                 | Sistemas Digitales                  | 1               |
| 15 <sup>a</sup> | Microcontroladores                  | 1               |
|                 | Digitales Básico                    | 1               |
|                 | Programas Utilitarios 1             | 1               |
|                 | Programas Utilitarios 2             | 1               |
|                 | <b>CISCO</b>                        | 1               |
| 16AB            | Bodega                              | 1               |
|                 | Computación 1                       |                 |
|                 | Computación 2                       |                 |
|                 | Computación 3                       | 1               |
| 16C PB          | Computación 4                       |                 |
|                 | Computación 5                       |                 |
|                 | Computación 6                       | 1               |
|                 | Computación 7                       | 1               |
|                 | <b>DST</b>                          | 1               |
| 16C PA          | <b>DST OFICINA</b>                  |                 |
|                 | <b>Total antenas/lectoras</b>       | 15              |

**Tabla 3.3 Detalle de la ubicación de los lectores RFID**

<span id="page-26-1"></span><span id="page-26-0"></span>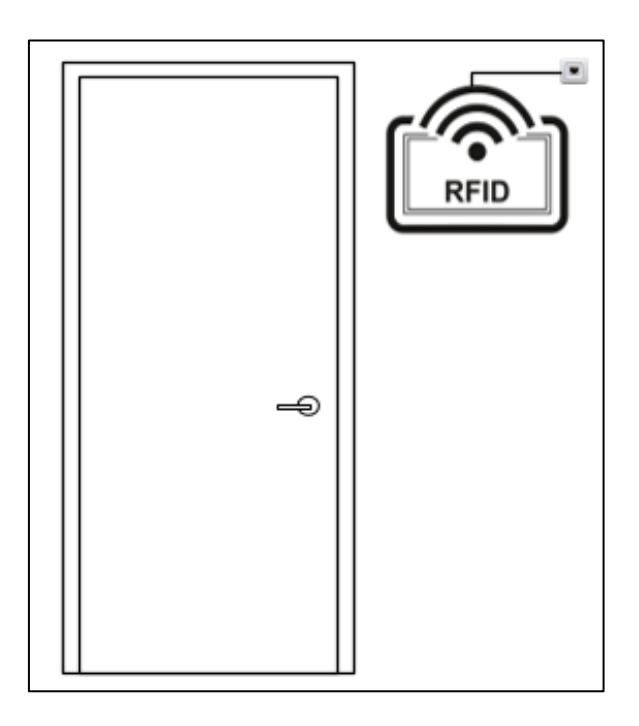

**Figura 3.3 Esquema de ubicación de antena/lectora RFID**

#### <span id="page-27-0"></span>**3.2 Diseño de la aplicación**

Para la creación del sistema y su interfaz, fue necesario utilizar el lenguaje de programación *Java*. La base de datos fue creada con el sistema de gestión de base de datos *MySQL* y servirá para almacenar la información del inventario y los registros de los préstamos. En seguida, se detallan las diversas funcionalidades con las que las aplicaciones cuentan, además de los componentes que fueron necesarios para su funcionamiento.

#### <span id="page-27-1"></span>**3.2.1Aplicación de Escritorio**

Está dividido en dos partes, inventario, que lleva un control de los equipos informáticos y préstamo, que controla los préstamos de dichos equipos. Estas opciones son detalladas a continuación.

#### **Inventario**

En esta parte del sistema el usuario puede interactuar con la aplicación, mediante varias opciones que se detallan a continuación:

 Edición de equipo: esta opción le permitirá al usuario cambiar la información de los campos de un registro, exceptuando algunos campos, entre ellos, "código" y "tag", como se muestra en la figura 3.4 ya que estos valores son únicos y no debería ser cambiado, además se podrá eliminar en su totalidad la información de uno o varios registros.

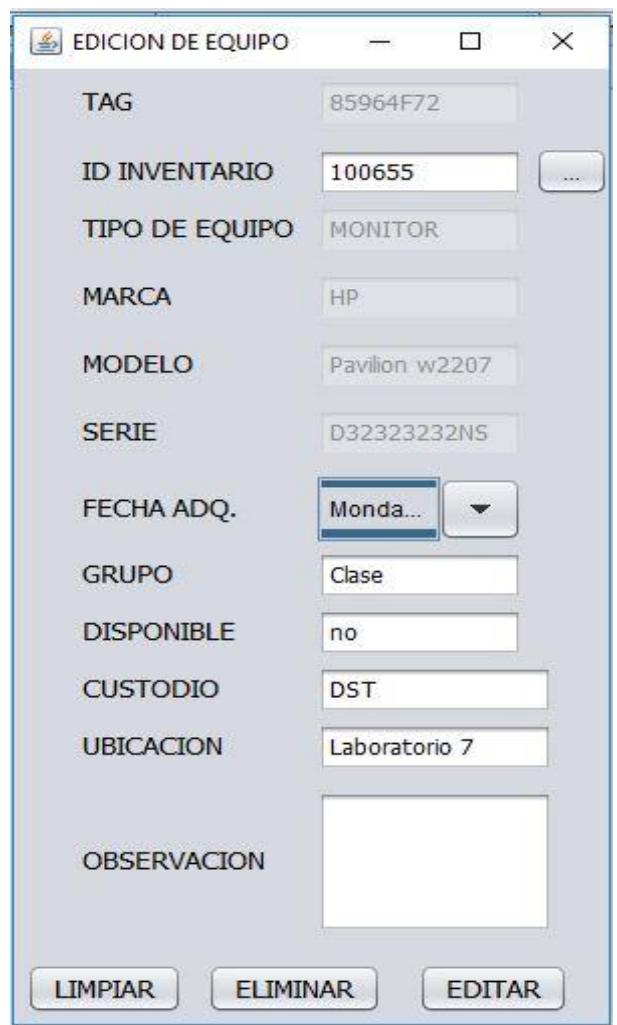

**Figura 3.4 Interfaz edición de equipo**

<span id="page-28-0"></span> Nuevo Equipo: Se puede agregar información detallada de un nuevo equipo como se observa en la figura 3.5, no se permitirá ingresar códigos ya existentes en la base de datos

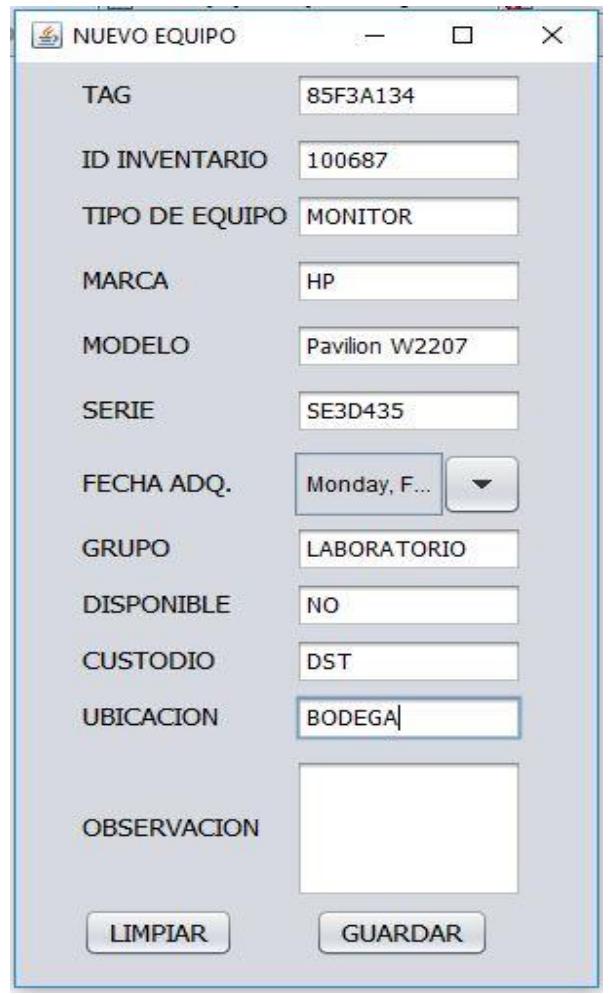

**Figura 3.5 Interfaz nuevo equipo**

<span id="page-29-0"></span> Historial de Ubicación del equipo: Permite consultar información de un equipo en específico y los lugares en donde el equipo ha sido trasladado, además de indicar si el equipo entre o salió de dicho lugar como se muestra en la figura 3.6

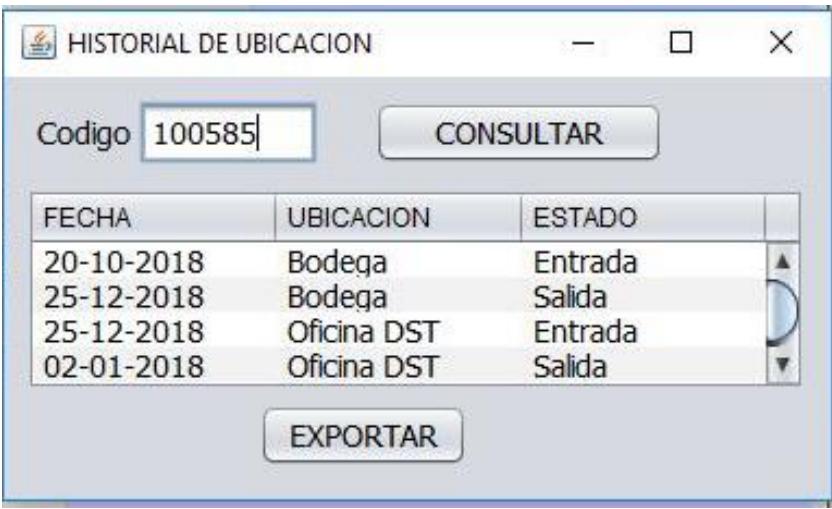

**Figura 3.6 Interfaz historial de ubicación** 

<span id="page-30-0"></span> Consultar inventario: Permite realizar una búsqueda de los registros almacenados en la base de datos por varios criterios como por ubicación o tipo de equipos (véase figura 3.7), además una vez obtenidos los resultados de la búsqueda la aplicación permite generar un reporte sobre la consulta realizada la que puede ser exportada como documento de Excel y almacenada donde el usuario lo indique.

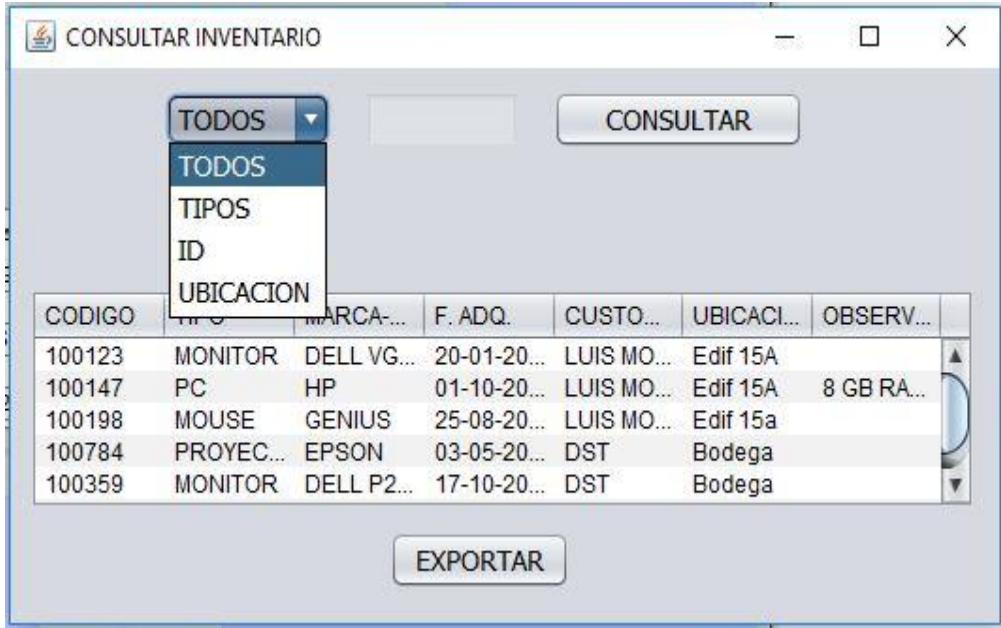

<span id="page-30-1"></span>**Figura 3.7 Interfaz consulta de inventario**

 Disponibilidad de equipo: Esta opción permite ver el estado de los equipos, si están disponibles o no, para poder realizar los préstamos, como se observa en la figura 3.8

| EQUIPOS DISPONIBLES<br>$\frac{d}{dx}$ |                  |                    |                  |                  | L.         | × |
|---------------------------------------|------------------|--------------------|------------------|------------------|------------|---|
|                                       | <b>TODOS</b>     |                    | <b>CONSULTAR</b> |                  |            |   |
|                                       | TODOS            |                    |                  |                  |            |   |
|                                       | <b>TIPOS</b>     |                    |                  |                  |            |   |
| ID INVENTA                            | <b>TIPO</b>      | MARCA/MO           | <b>DESCRIPCI</b> | <b>UBICACION</b> | OBSERVACL. |   |
| 100225                                | <b>MONITOR</b>   | HP PAVILO          | 15"              | <b>BODEGA</b>    |            |   |
| 100335                                | <b>PROYECTOR</b> | <b>EPSON Po</b>    | Lámpara c        | OFICINA D        |            |   |
| 100565                                | LAPTOP           | HP Pavilion        | 8 GB RAM         | OFICINA D        |            |   |
|                                       |                  | <b>HP Pavilion</b> | 8 GB RAM         | OFICINA D        |            |   |

**Figura 3.8 Interfaz equipos disponibles**

#### <span id="page-31-0"></span>**Préstamo**

El usuario también podrá interactuar con el sistema con las opciones que se detallan a continuación:

 Nuevo préstamo: Los asistentes podrán registrar un préstamo, tal como se muestra en la figura 3.9., en donde se solicitará la cédula del solicitante, una vez ingresado dicho dato, se mandará un requerimiento al web service de ESPOL para obtener el nombre y el correo del solicitante, sin necesidad de llenar esos campos manualmente. Luego de agregar los equipos que serán parte del préstamo, se generará un acta de entrega recepción para que sea firmada, además de enviará una copia digital al correo del solicitante.

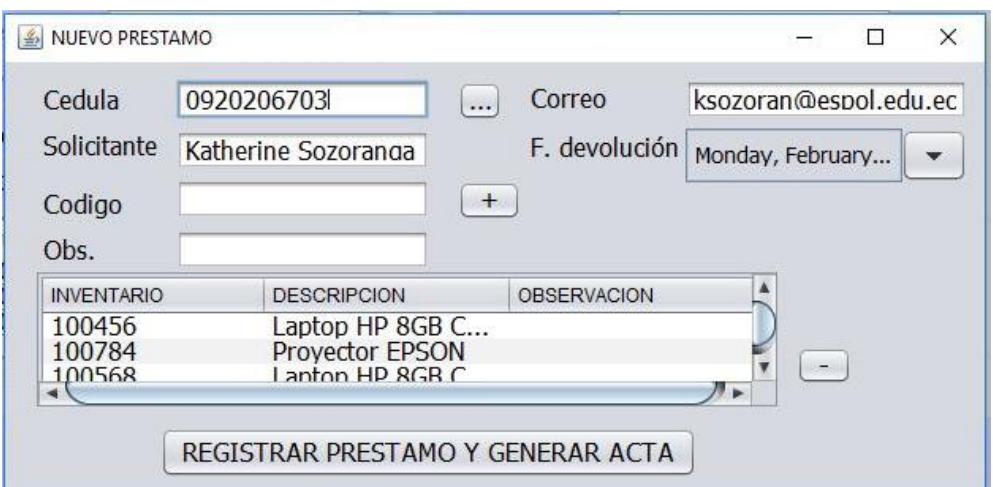

**Figura 3.9 Interfaz Nuevo préstamo**

<span id="page-32-0"></span> Consulta de préstamo: Esta opción permite verificar los préstamos que se hayan realizado anteriormente, también se pueden realizar búsquedas con diferentes filtros, como se muestra en la figura 3.10.

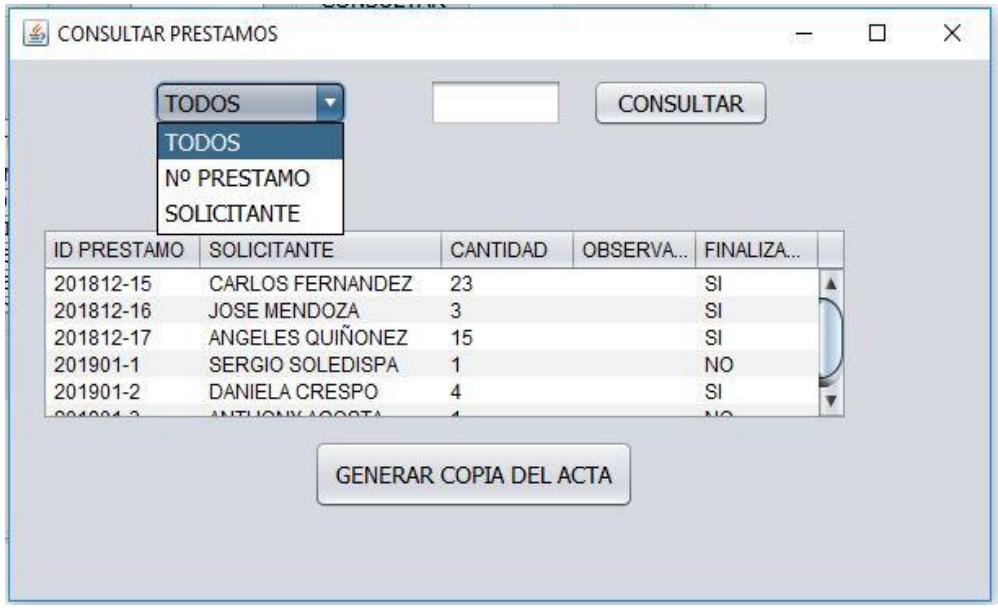

**Figura 3.10 Interfaz consulta de préstamos**

<span id="page-32-1"></span> Devolución de préstamo: Con esta opción los asistentes podrán registrar la devolución de los equipos prestados (véase en la figura 3.11), además de cambiar el estado de dichos equipos a disponible, para próximos préstamos.

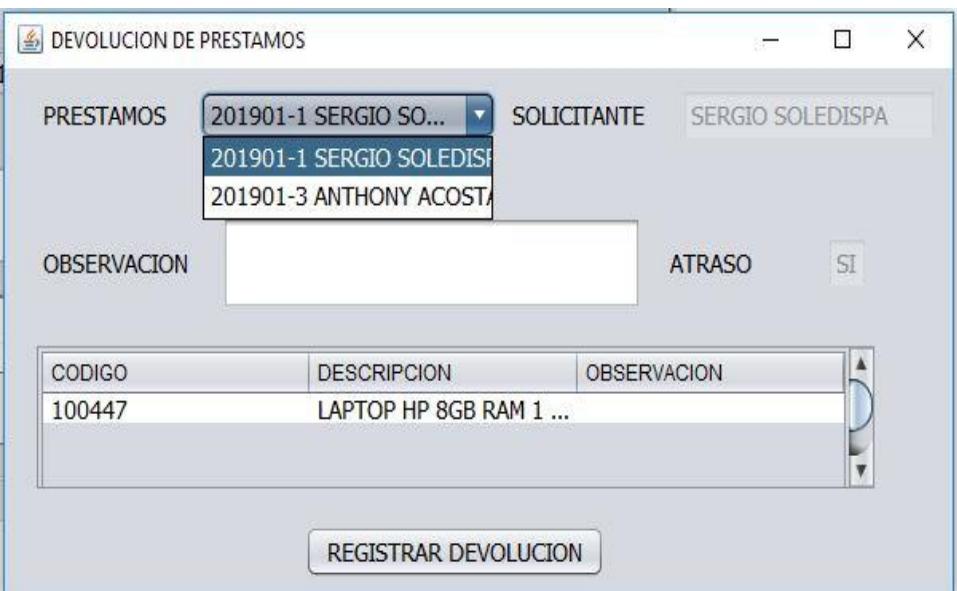

**Figura 3.11 Interfaz devolución de préstamos** 

<span id="page-33-1"></span>Todas las acciones que se realicen en las opciones antes mencionadas provocaran cambios en la base de datos.

#### <span id="page-33-0"></span>**3.2.2Servidores**

El sistema hace uso de tres servidores: El primero de ellos es el servidor de base de datos, donde se almacenan de forma íntegra los datos del inventario y la información de los préstamos; el segundo aloja un portal web que permite consultar la disponibilidad de equipos para préstamos; en tanto que el tercero, es un servidor de correo electrónico externo.

La facultad posee servidores ya implementados ubicados en el edificio 16C como se puede observar en la figura 3.2, los que se usó como parte de esta solución.

#### **Servidor para base de datos**

Para la implementación de este servidor se optó por usar el sistema de gestión de base de datos MySQL y la herramienta de administración MySQL Workbench 8.0. La base de datos contendrá toda la información necesaria para el funcionamiento del sistema propuesto.

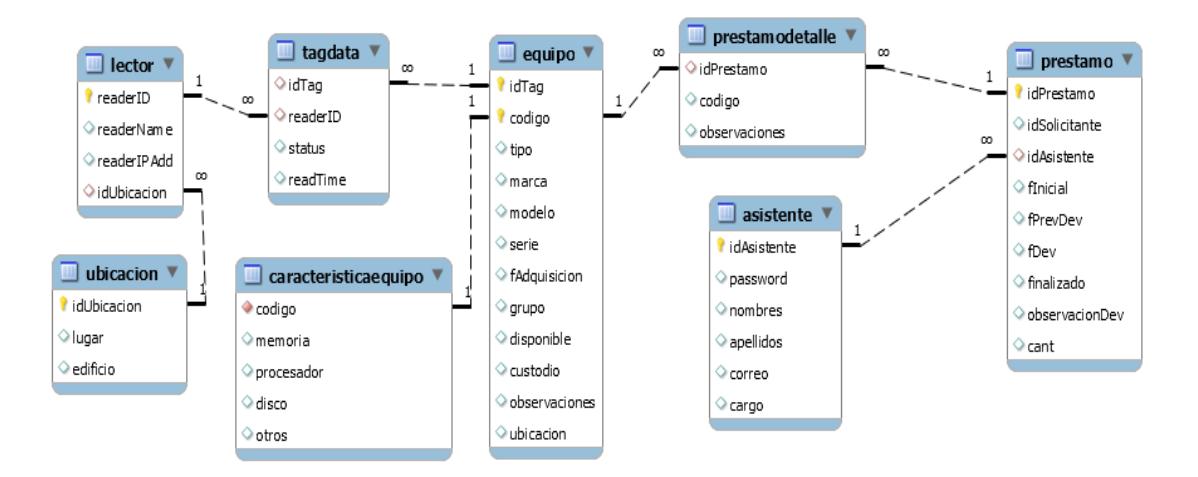

**Figura 3.12 Modelo relacional de la base de datos usada**

<span id="page-34-0"></span>En la figura 3.12 se observa el diseño de la base de datos a utilizar, la cual consta de ocho tablas relacionadas entre sí. La tabla "equipo" contiene toda la información pertinente de los equipos informáticos inventariados. En caso de que el equipo ingresado sea del tipo "CPU", se creará un nuevo registro en la tabla "equipoCPU" con datos específicos para este tipo, que complementen la información del equipo a cuyo código se haga referencia. Las dos tablas mencionadas se relacionan entre sí mediante el campo "codigo", presente en ambas.

Por otro lado, la tabla "prestamos" abarca la información general de los préstamos, incluyendo campos que hacen referencia tanto al miembro del DST ("user") y al solicitante del préstamo ("idSolicitante"). La información de

ambos se mantiene en las tablas "usuarios" y "solicitante", respectivamente.

El detalle de cada préstamo se registra en la tabla "prestamoDetalle", la cual está relacionada a las tablas "prestamo" y "equipo" mediante campos que hacen referencia a sus identificadores.

La tabla "tagData" contendrá la información captadas por los lectores, la hora y si el equipo entro o salió de aquella ubicación, estos datos serán agregados a la base de datos por medio del middelware que se usara como parte de la solución.

En la tabla 3.4 se detallan los requerimientos de hardware y software mínimos que se necesita para este tipo de servidor.

| <b>Componente</b>            | <b>Requisito</b>                                                    |
|------------------------------|---------------------------------------------------------------------|
| Disco duro                   | Espacio disponible en el disco 6 GB                                 |
| Memoria RAM                  | Mínimo 2 GB                                                         |
| Procesador                   | Velocidad de 2 GHz o más, Compatible con<br>procesadores de 64 bits |
| Sistema operativo<br>cliente | Windows 10 y Windows 8.1                                            |
| Sistema operativo            | Windows Server 2012 y Windows Server 2016                           |

**Tabla 3.4 Requisitos de hardware para servidor de base de datos**

#### <span id="page-35-0"></span>**Portal Web para consulta de disponibilidad de equipos**

Este servidor tiene un módulo de procesador de PHP que se comunica con la base de datos del servidor correspondiente, además de generar el HTML necesario para la construcción de las páginas que conforman el sitio web de consultas de disponibilidad de equipos para préstamos. Para el diseño de estas páginas se hizo uso de hojas de estilo CSS. Un boceto de lo que observará el usuario del sitio web se muestra en la figura 3.13.

| <sup>1</sup> A <i>M Inttps://prestamos-dst.com</i> |                                                   |                               | A Web Page     |                  |                                           |   |
|----------------------------------------------------|---------------------------------------------------|-------------------------------|----------------|------------------|-------------------------------------------|---|
| TIPO<br><b>TIPO</b>                                | <b>TODOS</b><br><b>UBICACION</b><br>N° INVENTARIO | ▼<br>$\overline{\phantom{a}}$ | <b>MONITOR</b> |                  | <b>CONSULTAR</b><br><b>DISPONIBILIDAD</b> |   |
| Nº INVENTARIO                                      | MODELO                                            | <b>MARCA</b>                  | <b>TIPO</b>    | <b>UBICACION</b> | <b>OBSERVACIONES</b>                      |   |
| 11132434                                           | <b>NDS3242</b>                                    | SONY                          | <b>MONITOR</b> | <b>BODEGA</b>    | <b>NINGUNA</b>                            |   |
| 32432432                                           | CDSCSD43                                          | <b>GENIUS</b>                 | <b>MONITOR</b> | <b>OFICINA</b>   | <b>NINGUNA</b>                            |   |
|                                                    |                                                   |                               |                |                  |                                           | 4 |

**Figura 3.13 Prototipo de portal web para consulta de disponibilidad**

<span id="page-36-1"></span>Los requerimientos de hardware mínimos para el servidor web se detallan en la tabla 3.5. El DST posee un servidor web que cumple con estas características por lo que se hará uso de él.

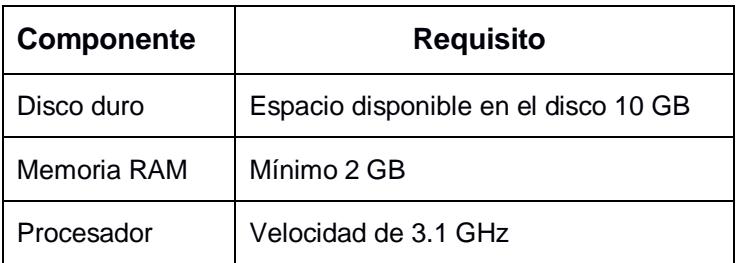

**Tabla 3.5 Requisitos de hardware para servidor web**

#### <span id="page-36-2"></span><span id="page-36-0"></span>**3.2.3Middleware**

*Middleware* es un software intermediario que permite agregar la información obtenida de los equipos RFID a la base de datos para que pueda ser posteriormente utilizada por el sistema, véase figura 3.14.

<span id="page-37-0"></span>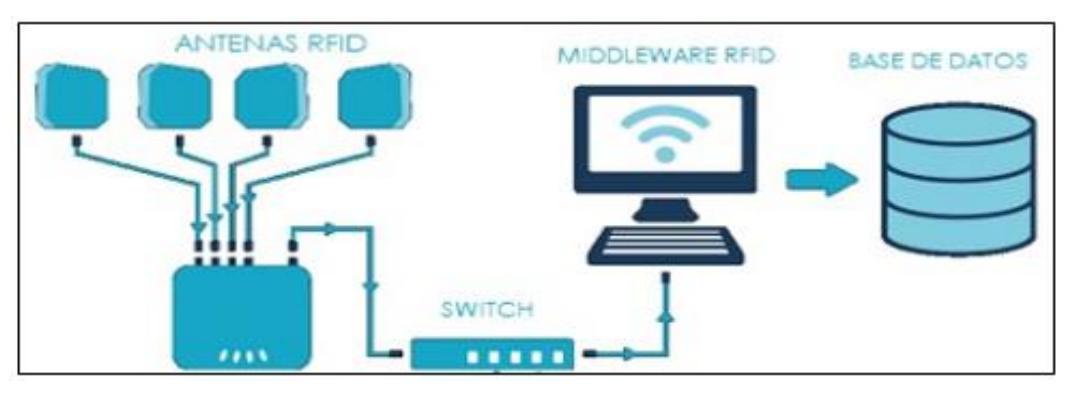

**Figura 3.14 Esquema de integración del middleware**

El software a usar será TagCentric, que es una aplicación de código abierto y estará disponible en una PC de escritorio cuyos requisitos básicos son tener una conexión de red activa y el Java Runtime Environment – JRE, version 1.5 instalado.

Esta herramienta permite registrar las antenas y lectores RFID que están conectados a la red, dándole un identificador a cada uno, además de poder activarlos o desactivarlos.

TagCentric ayuda a almacenar la información que detectan los lectores, en una base de datos previamente configurada, para así poder usarla dentro de la aplicación de escritorio y web. Como se observa en la figura 3.15, se indica la información correspondiente a cada lectura como: el identificador de la etiqueta leída (columna *Tag*), el equipo que obtuvo la lectura (columna *ReaderID*), el instante en que fue captada la etiqueta (columna *Timestamp*) y si el equipo entró(A) o salió(D) de la locación cuyo acceso está siendo monitoreado (columna *Event*).

| <b>TagCentric Dashboard</b> |          |                                              |       |                          |                              |
|-----------------------------|----------|----------------------------------------------|-------|--------------------------|------------------------------|
| Panels                      | ReaderID | Tag                                          | Event | RPList                   | Timestamp                    |
| Local                       |          | 800000000000001                              |       |                          | Fri Jul 20 08:58:00 CDT 2018 |
| Admin                       |          | 305404ce588ebd4049910000                     | A     | 2:3                      | Fri Jul 20 08:58:00 CDT 2018 |
|                             |          | 305404ce588ebd4049910Q03                     | A     | 1:2:3                    | Fri Jul 20 08:58:00 CDT 2018 |
| Test                        | o        | 305404ce588ebd4049910018                     | A     | 2:3                      | Fri Jul 20 08:58:01 CDT 2018 |
| Database                    | O        | 305404ce588ebd4049910011                     | A     | 2:3                      | Fri Jul 20 08:58:01 CDT 2018 |
|                             |          |                                              |       |                          |                              |
| r<br>в                      |          | <b>Manage Companies</b><br><b>Start Test</b> |       | <b>Manage Test Types</b> | <b>Clear Table</b>           |

**Figura 3.15 TagCentric – Interfaz lectura de tags**

# **CAPÍTULO 4**

### <span id="page-39-1"></span><span id="page-39-0"></span>**4. IMPLEMENTACIÓN Y PRESUPUESTO**

#### <span id="page-39-2"></span>**4.1 Plan de implementación**

La implementación total del proyecto tendrá una duración aproximada de 77 días. En la tabla 4.1 se detalla la información de lo que se realizará en cada fase. Cabe recalcar que el tiempo estimado para la implementación del sistema podría prolongarse debido al eventual surgimiento de problemas en la adquisición de los equipos, ya que algunos de estos no existen en nuestro país y deben ser importados; así como con la creación de los aplicativos, dado que se deben hacer pruebas de conexión con la base de datos y los equipos RFID.

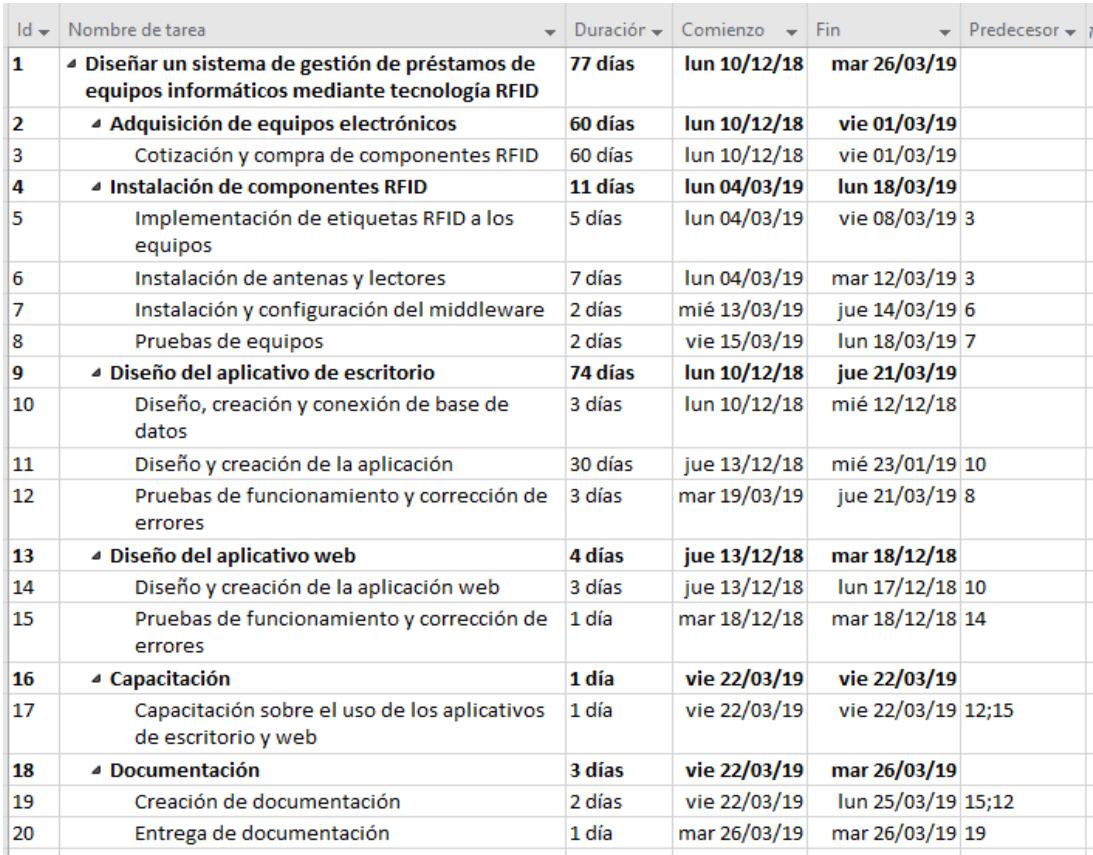

<span id="page-39-3"></span>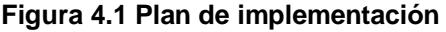

#### <span id="page-40-0"></span>**4.2 Costos**

Tomando en cuenta la cantidad de laboratorios que tiene a su cargo el DST, se ha considerado el número de antenas y lectores que se requerirá para este proyecto, detallados en el Anexo H.

En la tabla 4.1, se detallan los costos de los diferentes equipos RFID y componentes para su conexión, así como de su instalación, servidores y aplicativos. Algunos de los valores de los equipos RFID presentados son referenciales, obtenidos de los sitios web de los fabricantes, dado que ciertos equipos no se encuentran en el país.

| Cant.           | <b>DESCRIPCION</b>                                       | P.U.           | P.F.            |
|-----------------|----------------------------------------------------------|----------------|-----------------|
| 1               | Etiquetas RFID UHF Omni-ID IQ 150<br>x1000               | \$<br>670,00   | \$<br>670,00    |
| 15 <sub>1</sub> | Antena/Lectora RFID UHF Nordic ID<br><b>SAMPO S1</b>     | \$<br>1.100,00 | \$<br>16.000,00 |
| 1               | Lector RFID UHF RT400A                                   | \$<br>281,00   | \$<br>281,00    |
| 1               | bobina de cable utp color azul cat 6<br>blindado Panduit | \$<br>235,00   | \$<br>235,00    |
| 1               | paquete x 25 conectores plug RJ45<br>cat 6 blindado      | \$<br>8,00     | \$<br>8,00      |
| 1               | Servicios Técnicos de RFID                               | \$<br>1.000,00 | \$<br>1.000,00  |
| 1               | Diseño del sistema de escritorio                         | \$<br>1.560,00 | \$<br>1.560,00  |
| 1               | Diseño del aplicativo web                                | \$<br>160,00   | \$<br>160,00    |
|                 | TOTAL                                                    |                | \$<br>20.414,00 |

<span id="page-40-1"></span>**Tabla 4.1 Costos de implementación**

### **CONCLUSIONES Y RECOMENDACIONES**

#### <span id="page-41-1"></span><span id="page-41-0"></span>**Conclusiones**

Para el desarrollo del presente proyecto, se hizo uso de los conocimientos adquiridos a lo largo de la carrera a la vez se adquirieron nuevos conceptos como el de la tecnología RFID, de la cual se identificaron los diferentes campos en los que se puede aplicar.

Se logró diseñar un sistema como respuesta oportuna a la problemática encontrada detallada en este documento, ya que permite un registro confiable y ágil de los préstamos de equipos que realiza el DST, así como el control del inventario de los equipos asignados en los diferentes laboratorios de la FIEC, a través de la lectura, mediante lectores, de las etiquetas RFID previamente configuradas y asignadas a cada equipo.

La implementación de un sistema informático brinda un registro confiable y ágil de los préstamos de equipos, evitando consultas manuales en papel.

Otra de las ventajas de la implementación de esta tecnología es el mejoramiento del control de la ubicación de los equipos al monitorear de manera remota su paso a través de puntos de control posicionados estratégicamente, lo cual permite registrar estos eventos para tener un historial de ubicaciones permanentemente actualizado.

Al existir varios tipos de lectores y etiquetas, fue crucial la selección de los equipos según el alcance de lectura que se buscaba, así como de las etiquetas adecuadas para los equipos donde serán implementadas.

La tecnología RFID no solo está dirigida al control del inventario de cualquier tipo, sino que además puede ser aplicada en otros ámbitos como la localización e identificación automática inalámbrica de objetos o personas en áreas poco extensas.

38

#### <span id="page-42-0"></span>**Recomendaciones**

Se recomienda contar con un sistema de energía ininterrumpida, en caso de que exista cortes eléctricos, para que los dispositivos de lectura continúen detectando los movimientos de los equipos controlados.

Esta solución queda como base para futuras implementaciones, no solo para el control de inventario de cualquier tipo de bienes muebles como ya se mencionó, sino además la posibilidad de obtener la trazabilidad de cualquier objeto.

### **BIBLIOGRAFÍA**

- <span id="page-43-0"></span>[1] H. L. Segura Bermeno y F. A. Noteno Bautista, *Estudio para la implementación de la tecnología RFID para la bodega de Empresa Eléctrica de Riobamba S. A.: Implementación de un prototipo,* Riobamba, 2010.
- [2] S. Sancho Acosta, *Diseño de un sistema RFID para el control del fondo bibliográfico de la biblioteca central de la Universidad Católica Andrés Bello,*  Caracas, 2012.
- [3] LIBERA, «RFID:TENOLOGIA, APLICACIONES Y PERSPECTIVAS,» *Libera Networks,* 2010.
- [4] E. Ramirez y F. Melendez, «Sistemas RFID aplicados al control de grandes inventarios,» *researchgate,* 2014.
- [5] L. Networks, *RFID: Tecnología. aplicaciones y perspectivas,* 2010.
- [6] Omni-id, *Omni-ID® IQ 150,* 2018.
- [7] D. Tapia, J. Cueli, O. Garcia y J. Corchado, «Identificación por Radiofrecuencia: Fundamentos y Aplicaciones,» *researchgate,* 2007.

## **ANEXOS**

### <span id="page-44-0"></span>**Anexo A**

#### Proceso de préstamo de los equipos móviles

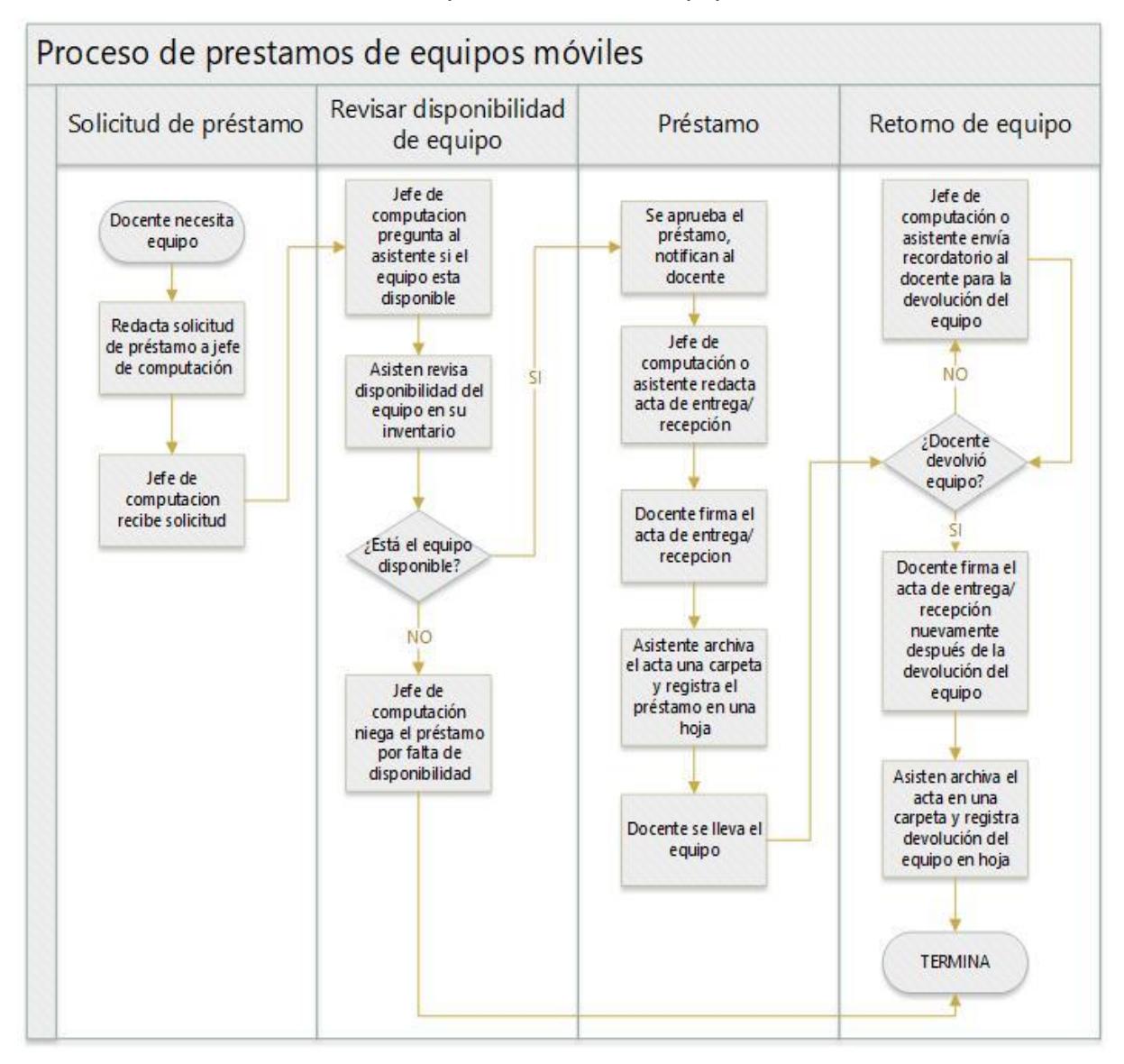

## **Anexo B**

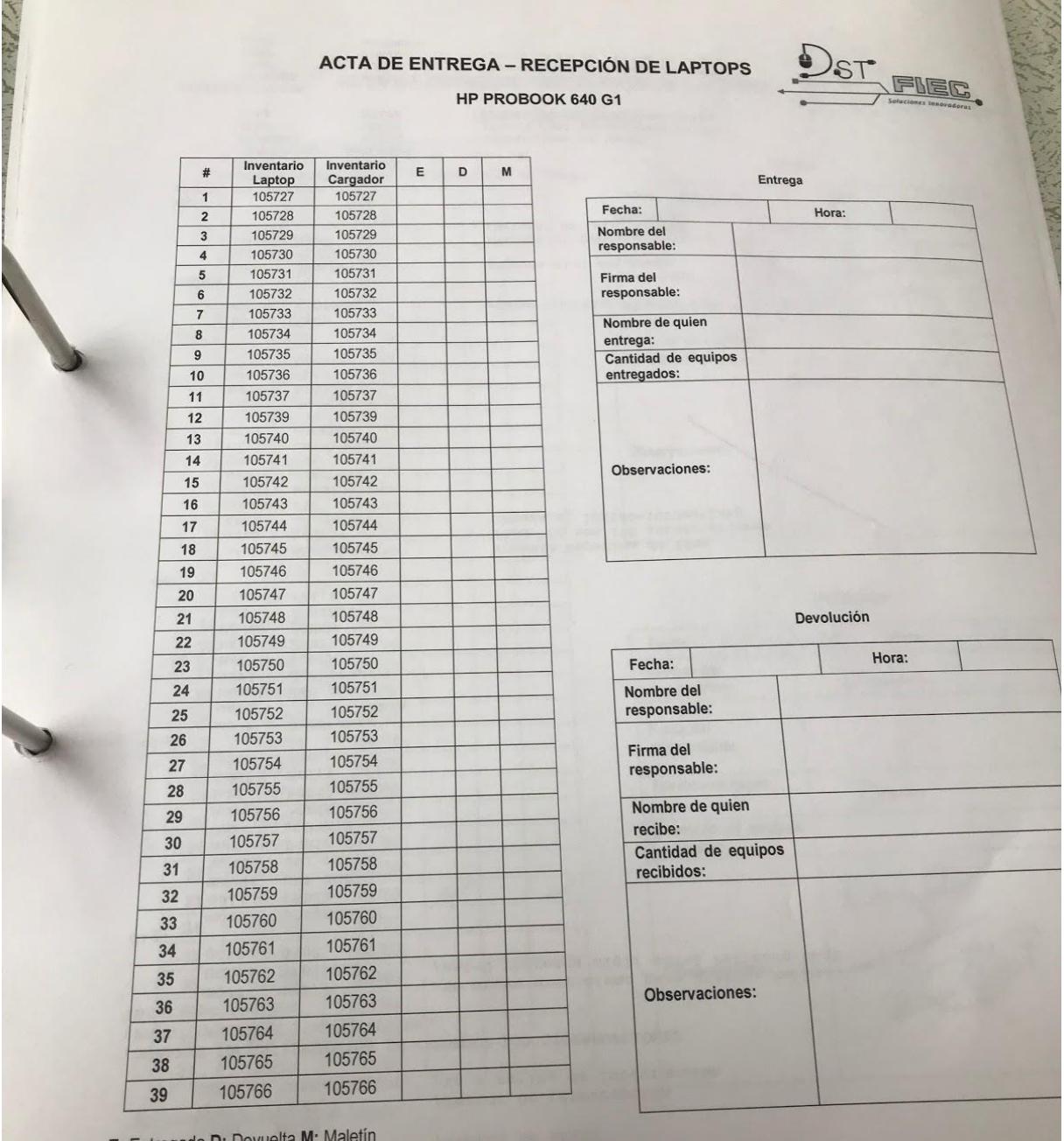

### Acta de entrega-recepción de laptops del DST

E: Entregada D: Devuelta M:

## **Anexo C**

# **ACTA DE ENTREGA – RECEPCIÓN**

Por medio de la presente acta dejamos constancia de la entrega – recepción de los bienes adquiridos por la FIEC, a través de ESPOL, para que sean utilizados en el evento  $_$ , la persona responsable de los equipos es el  $\rule{1em}{0.15mm}$ 

A continuación, se detallas los equipos.

Características de los equipos y accesorios entregados:

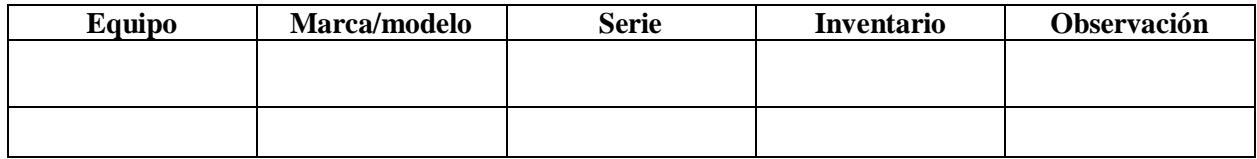

Los equipos pertenecen a la FIEC, por tanto, el docente

se compromete a preservarlos en las mismas condiciones que los recibe hasta que los mismos sean devueltos, por ser estos unos bienes patrimoniales de la ESPO.

Para constancia de lo actuado y en fe de conformidad y aceptación, suscriben la presente acta de entrega / recepción en dos ejemplos de igualdad tenor y efecto de las personas que intervienen en esta diligencie.

QUIEN ENTREGA QUIEN RECIBE

\_\_\_\_\_\_\_\_\_\_\_\_\_\_\_\_\_\_\_\_\_\_\_\_\_\_\_\_\_\_\_\_\_ \_\_\_\_\_\_\_\_\_\_\_\_\_\_\_\_\_\_\_\_\_\_\_\_\_\_\_\_\_\_\_ Jefa de Computación FIEC Responsable

# **Anexo D**

Registro de préstamos de herramientas/equipos y periféricos del DST

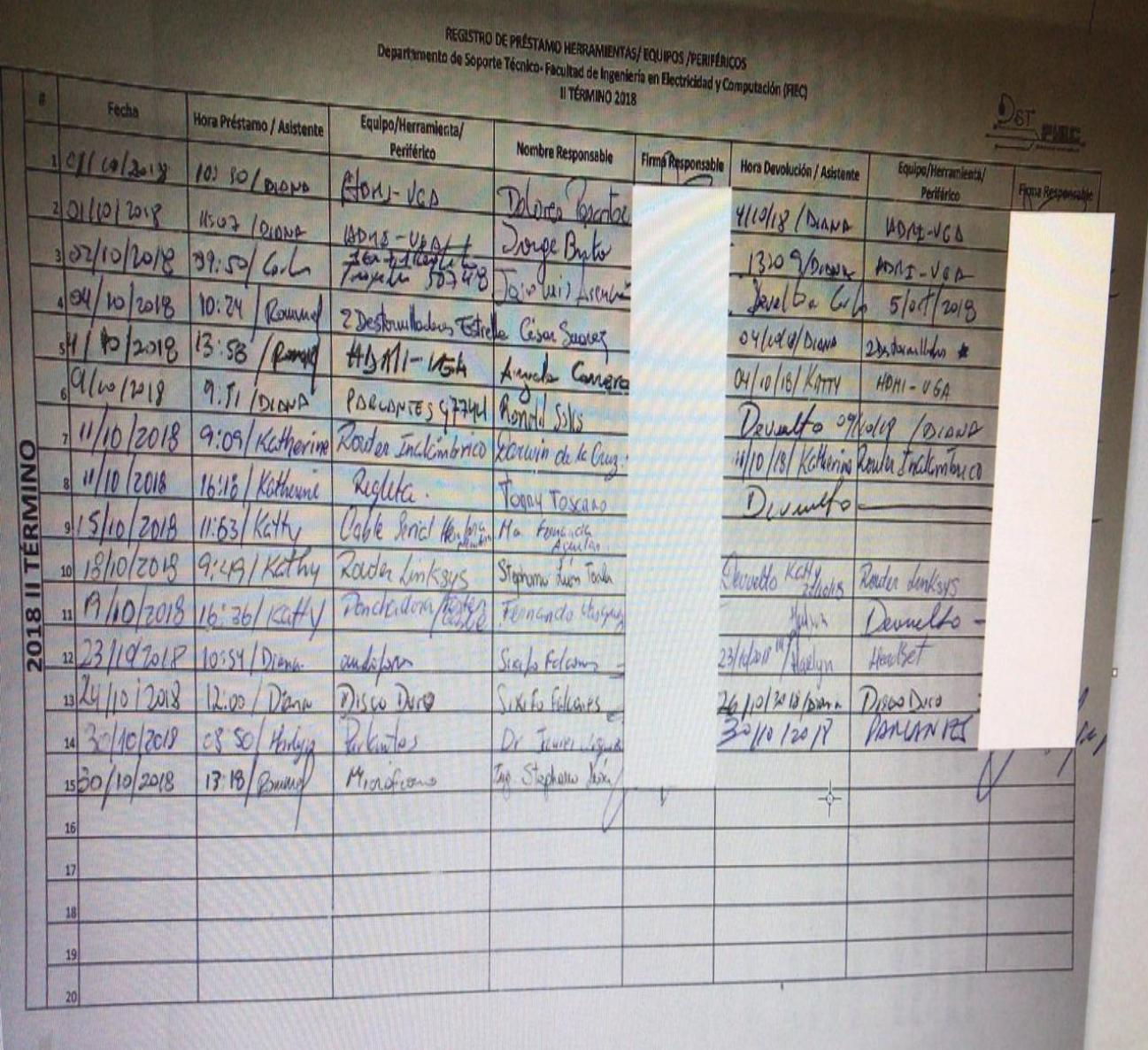

## **Anexo E**

### Mapa de actores - Fase Empatizar

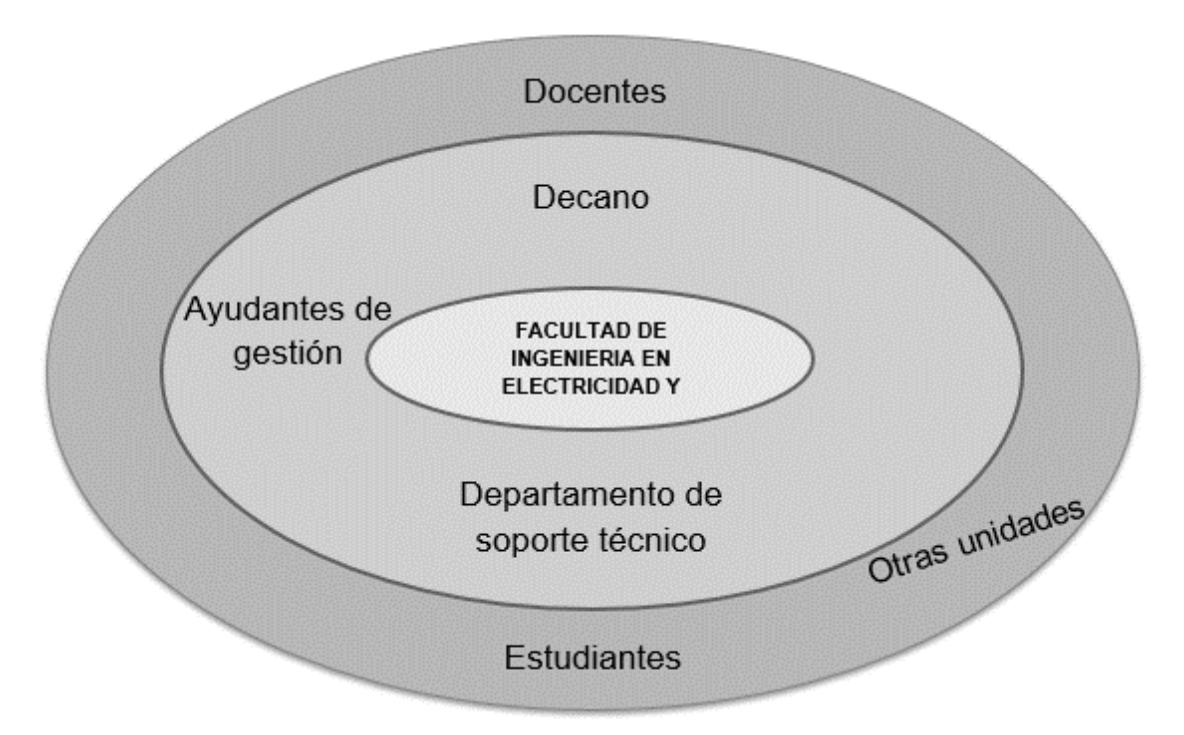

## **Anexo F**

#### Banco de preguntas – Fase Empatizar

#### **Docente**

- 1. ¿Qué tipo de equipos solicita préstamo?
- 2. ¿Con qué frecuencia realiza préstamos de equipos?
- 3. ¿Generalmente usted usa los equipos prestados o sus alumnos?
- 4. *¿*Qué proceso realiza para prestar equipos?

#### Jefa de computación/Asistentes

- 1. ¿Qué tipo de actividades realizan en la facultad?
- 2. Tenemos entendido que realizan préstamos de equipos informáticos, ¿A qué personas les realizan los préstamos de los equipos? ¿Qué tipo de equipos prestan?
- 3. ¿Cuál es el proceso que utilizan para registrar los préstamos de los equipos?
- 4. ¿Quién o quienes están encargados de prestar los equipos informáticos?
- 5. ¿Han tenido problemas con pérdidas de equipos o retrasos en la devolución?
- 6. ¿Cómo verifican que tienen equipos disponibles para su préstamo?
- 7. ¿Han implementado algún método de localización en los equipos?

#### Ayudantes

- 1. ¿Cuánto tiempo ha sido ayudante de la facultad?
- 2. ¿De qué actividad estás encargado?
- 3. ¿Los ayudantes están autorizados para prestar equipos informáticos a profesores o estudiantes?
- 4. ¿Conocen de los procesos que hay que hacer para solicitar un préstamo de equipos?
- 5. ¿Has escuchado de algún retraso en la entrega de los equipos prestados?

### **Anexo G**

## **Mapa de empatía de asistentes del DST**

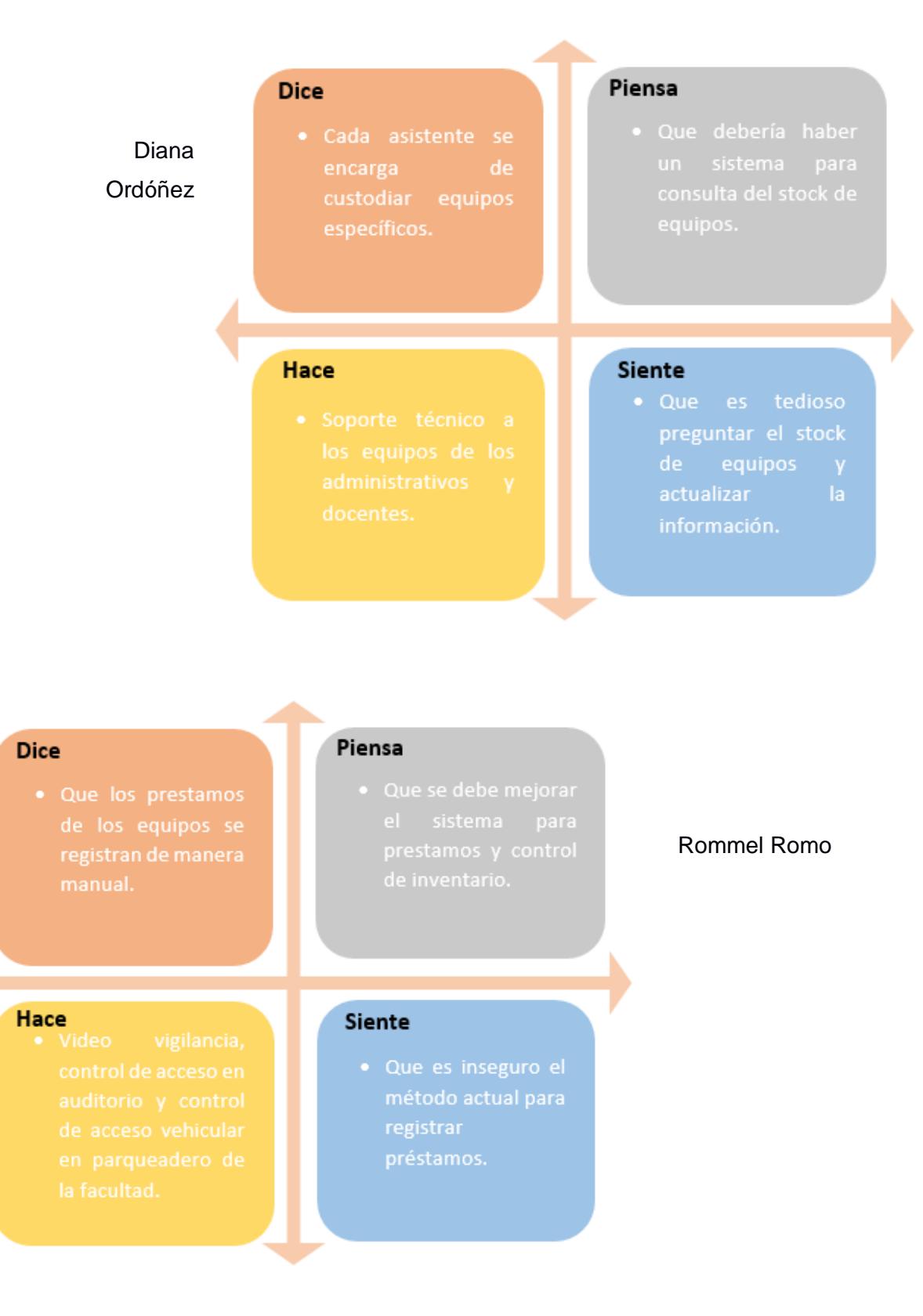

## **Anexo H**

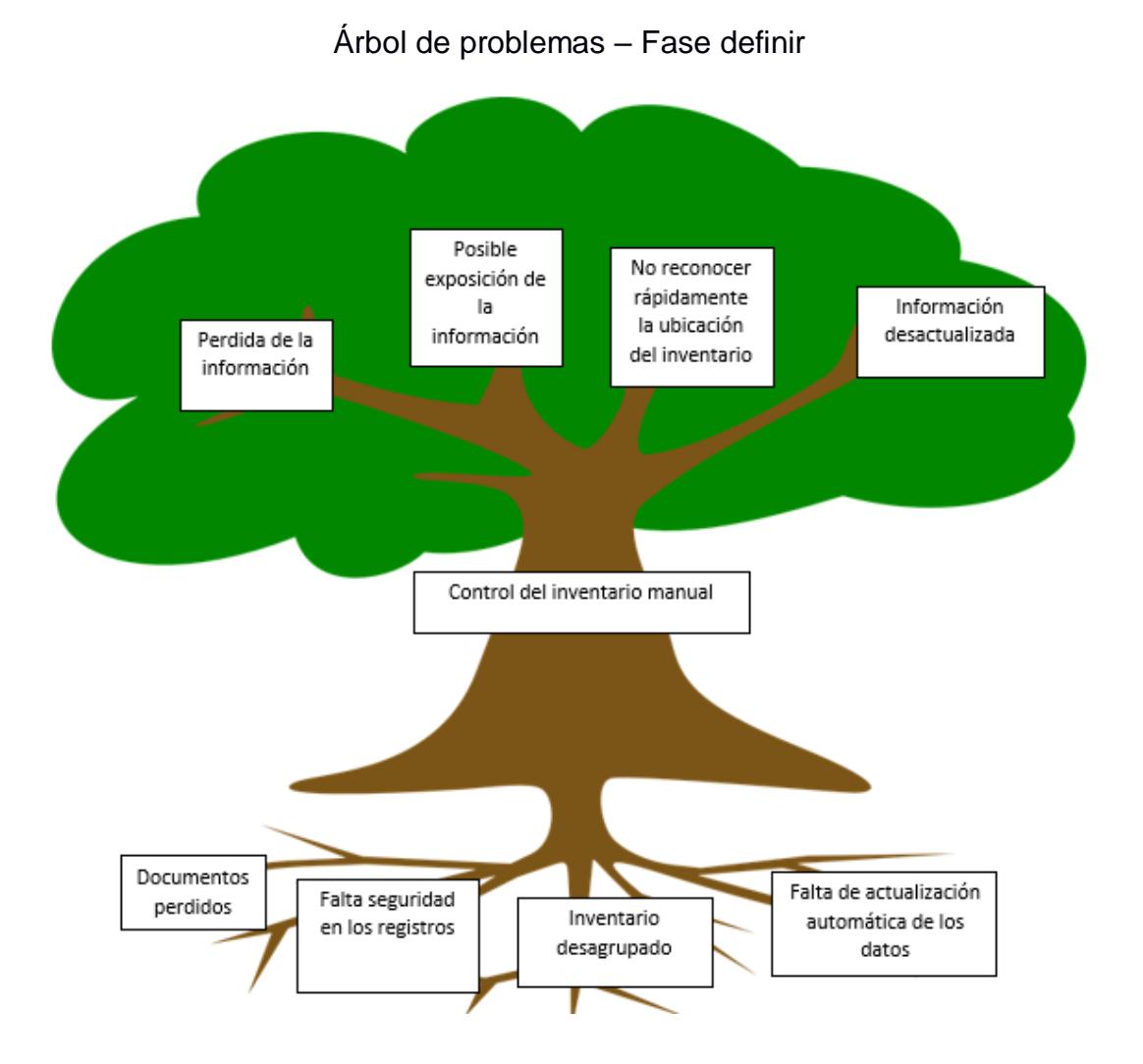

### Anexo I

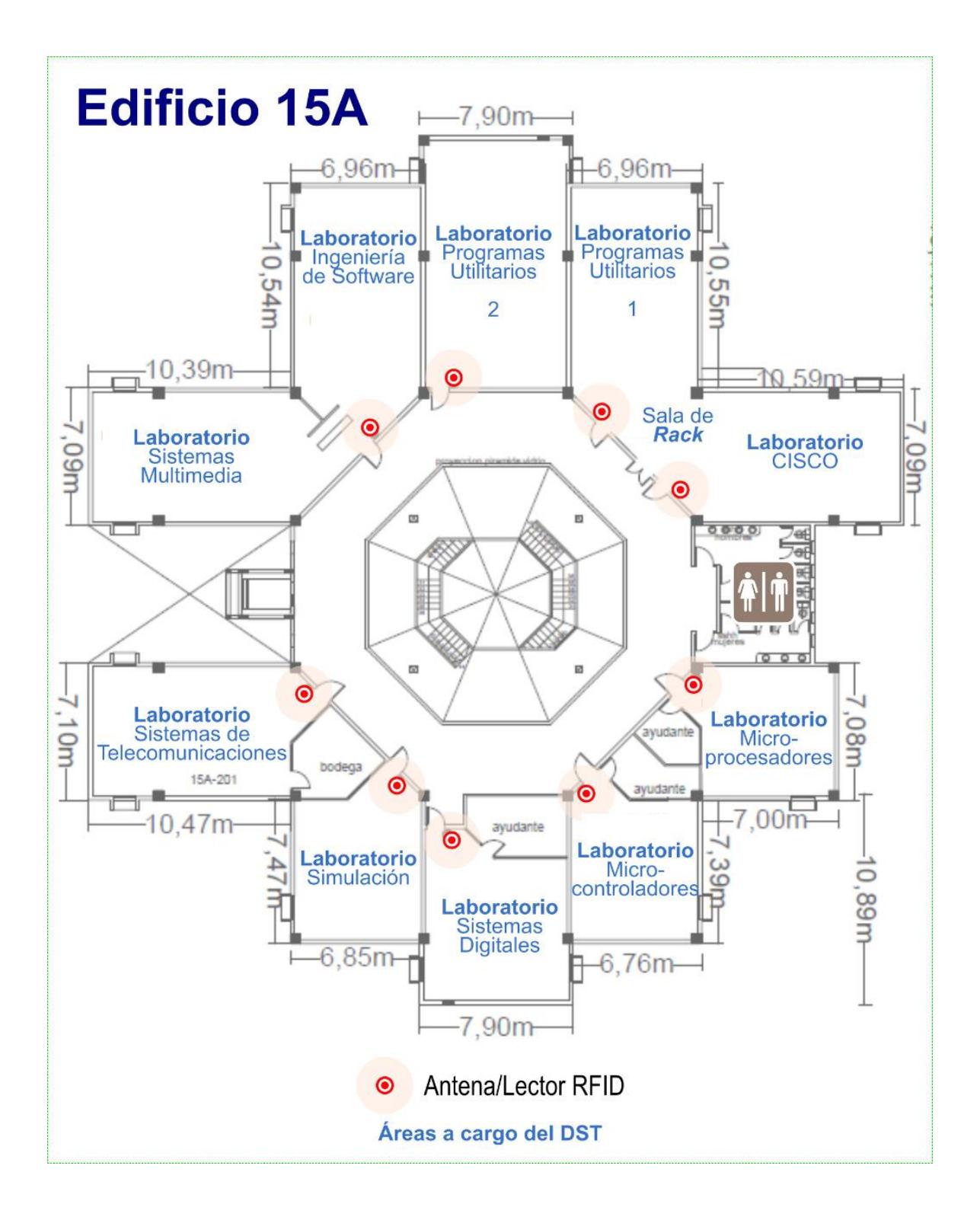

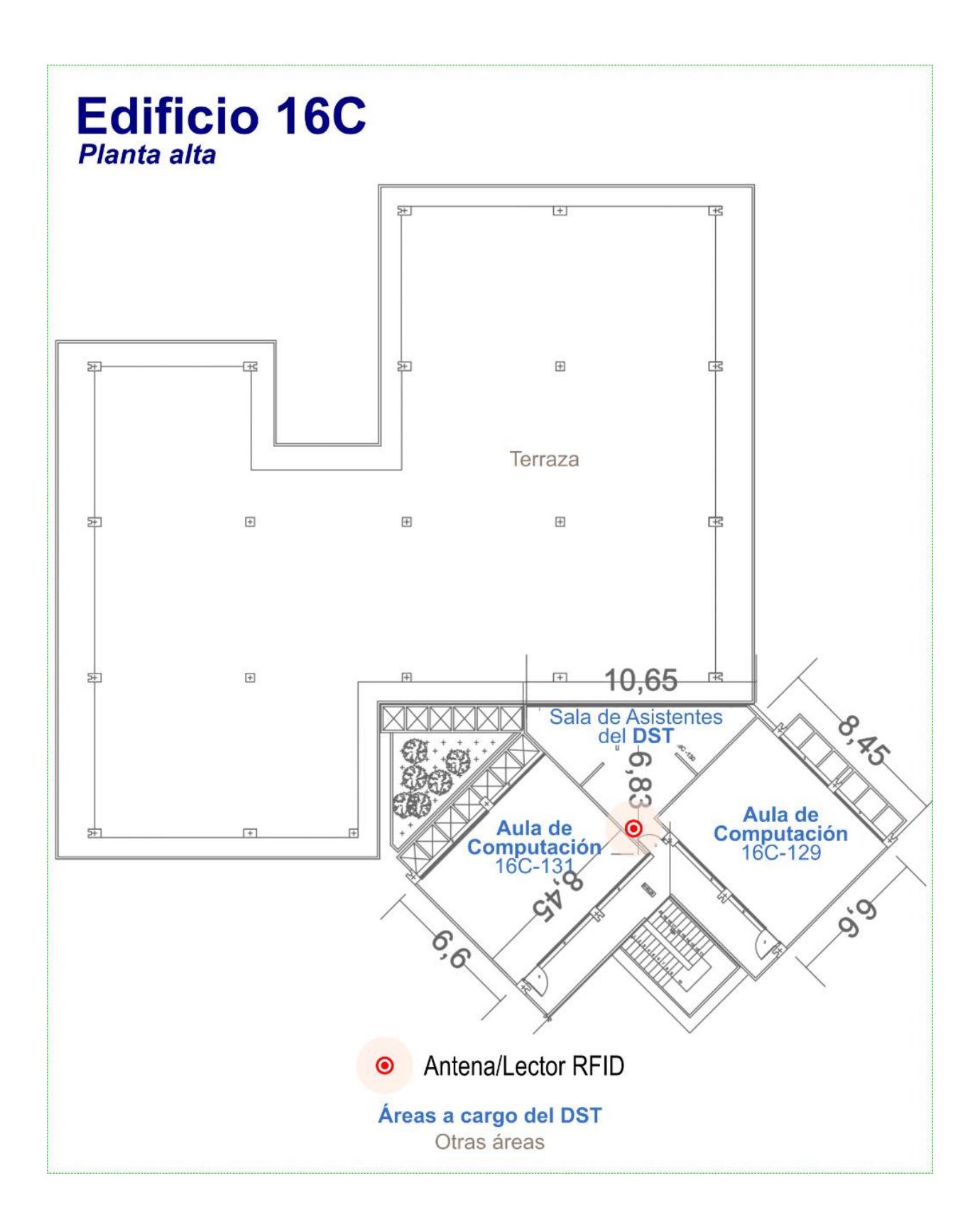

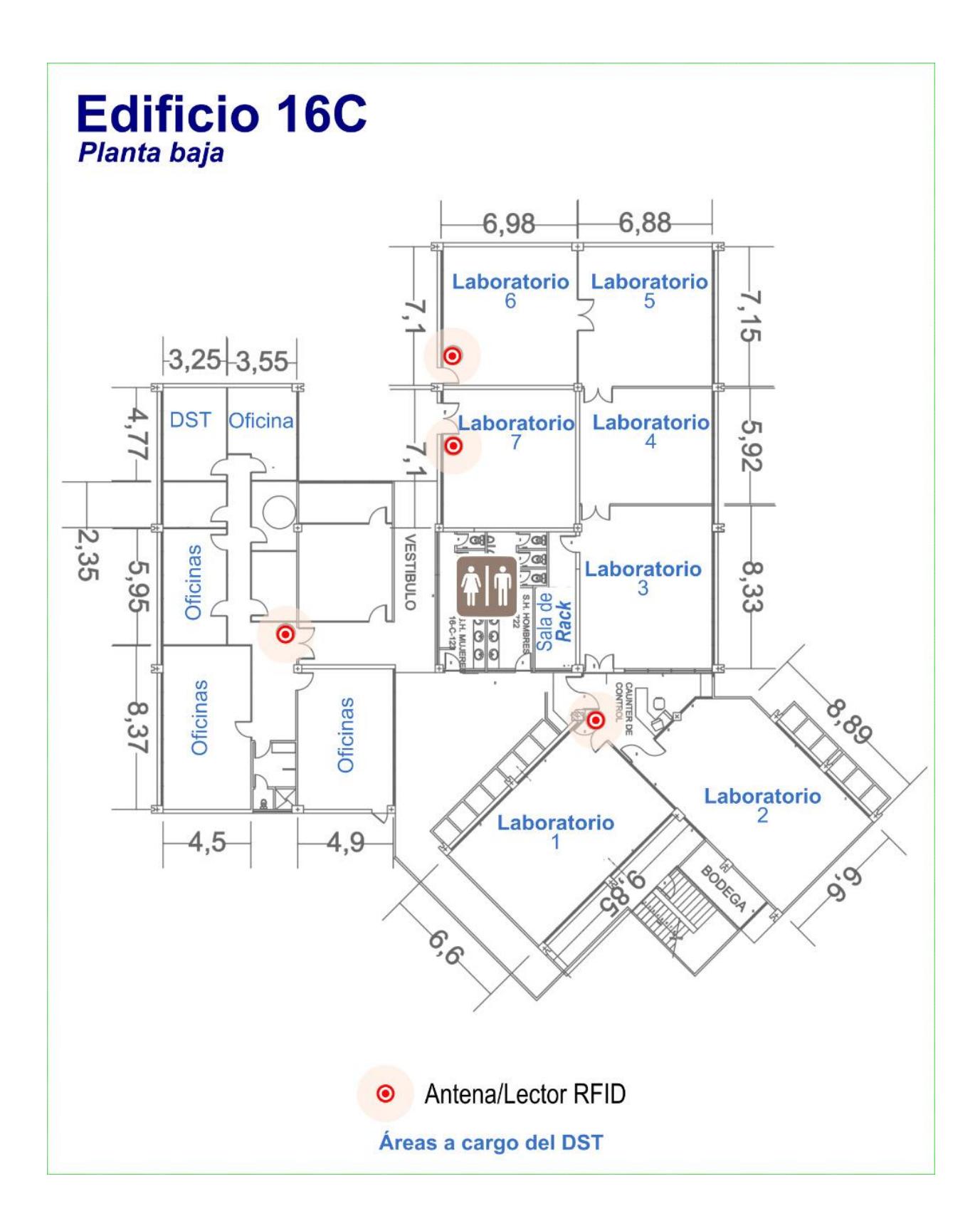

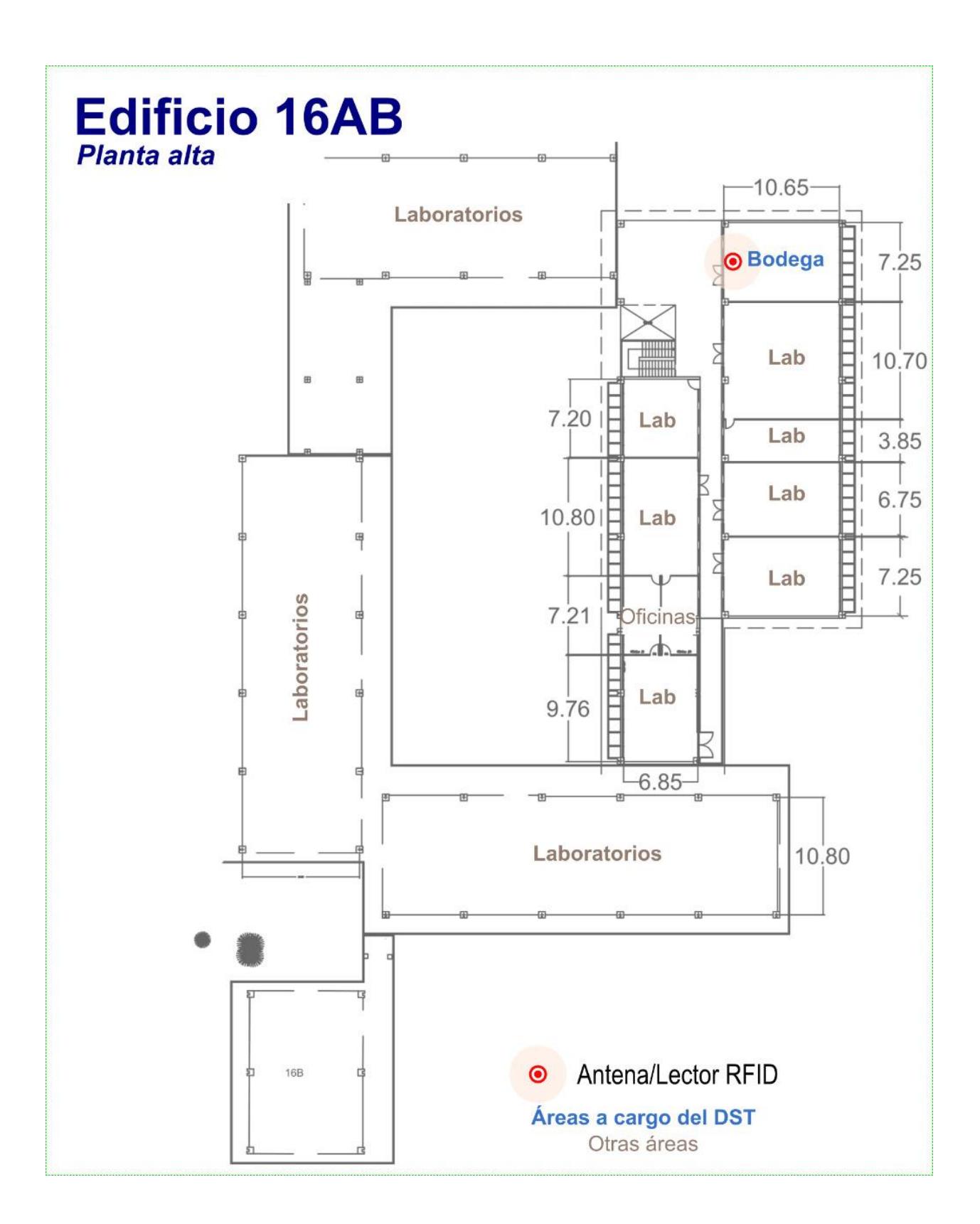